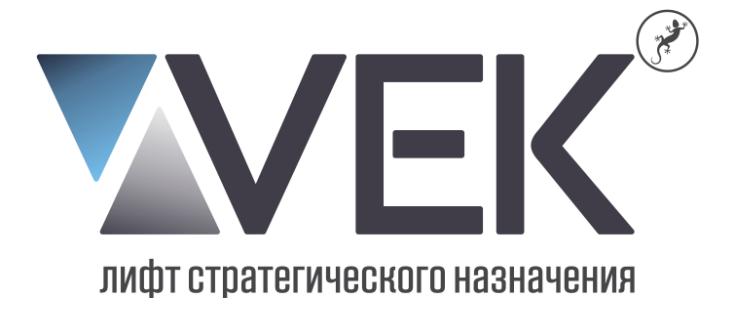

# **Лифтовой частотный преобразователь серии AS320**

ИНСТРУКЦИЯ ПО НАСТРОЙКЕ ЦНТУ.1.0001.00.00И2

1.1 Преобразователь частоты AS320 (далее - ПЧ) предназначен для управления электрическими приводами лифтов.

1.2 ПЧ может использоваться с асинхронными (с обратной связью и без) и синхронными лифтовыми приводами.

1.3 ПЧ автоматически выполняет статическую авто настройку для синхронных и асинхронных приводов.

1.4 Благодаря векторному управлению осуществляется полный контроль над двигателем в диапазоне от нулевой до максимальной скорости. Стартовый момент может достигать 200%.

1.5 Более подробная информация о технических характеристиках ПЧ AS320 приведена в «AS320 series elevator-used inverter User Manual».

### 2 Меры безопасности

2.1 Работа с ПЧ разрешается персоналу, имеющему соответствующие профессиональную подготовку, допуск по электробезопасности, изучившему настоящее Руководство.

2.2 Профилактические работы на ПЧ разрешается начинать по истечении 10 минут после отключения входного питания или когда перестанет гореть индикатор зарядки или когда напряжение на шине постоянного тока упадет ниже 24 В.

2.3 Не выполняйте каких-либо подключений к ПЧ, когда на него подано напряжение. Не проводите проверку электронных компонентов и сигналов на платах, когда ПЧ работает.

2.4 Перед подачей напряжения убедитесь в правильном подключении ПЧ. Линии R, S и T не должны быть перепутаны с линиями U, V и W. В противном случае ПЧ может быть поврежден.

2.5 Не размещайте возле ПЧ легко воспламеняющиеся предметы или нагревательные приборы.

2.6 Для предотвращения перегрева, повреждения или возгорания ПЧ убедитесь, что помещение имеет достаточную вентиляцию.

2.7 Клемма заземления РЕ обязательно должна быть подключена к контуру защитного заземления и корпусу электродвигателя.

2.8 При проверке сопротивления изоляции обмоток лебедки провода U,V,W должны быть отключены от электродвигателя лебедки.

## 3 Пульт управления (ПУ)

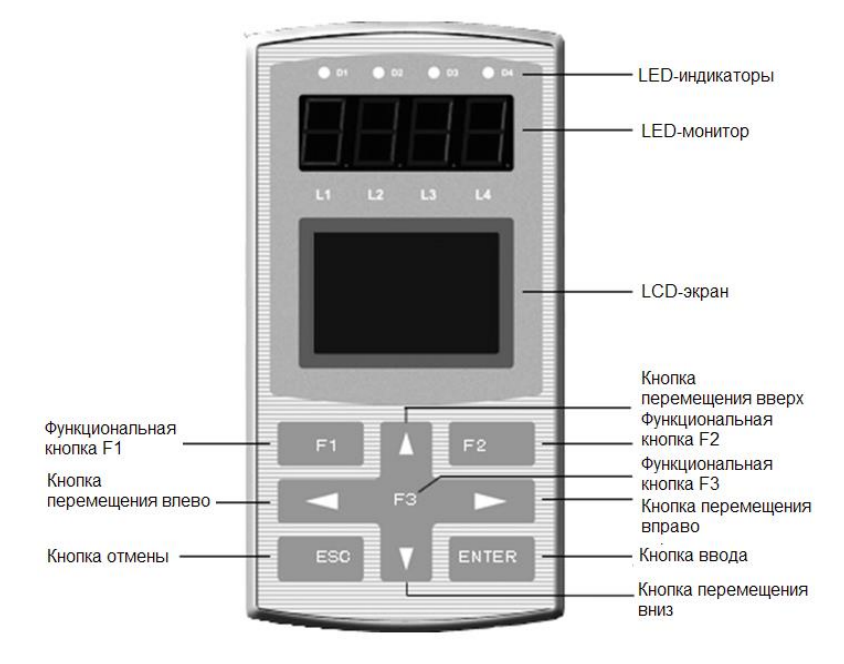

### 3.1 LED – индикаторы

В верхней части лицевой панели ПУ расположены 4 LED-индикатора, обозначаемые как D1 (движение), D2 (вверх/вниз), D3 (LOC/REMOTE) и D4 (сигнал неисправности). Данные индикаторы отображают состояние лифта. Состояния индикаторов в соответствии с состоянием лифта указаны в табл.5.1.

### 3.2 LED-монитор

В верхней части ПУ расположен LEDмонитор с 4 цифровыми окнами, которые по умолчанию в реальном времени при работе электродвигателя показывают скорость движения, при возникновении неисправности отображается ее код.

## 3.3 LCD-экран

В центре ПУ расположен LCD-экран. На нем отображаются вводимые в ПЧ параметры, параметры движения лифта и другие параметры.

Таблица 1 - Состояния индикаторов в соответствии с состоянием лифта

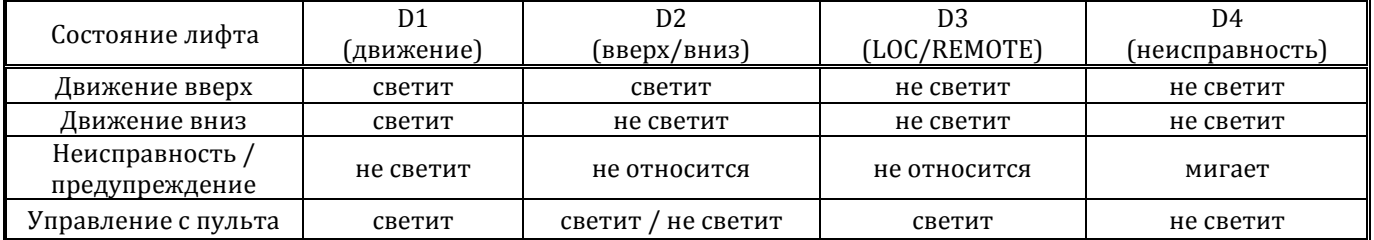

# 3.4 Клавиатура

На клавиатуре ПУ присутствуют 9 кнопок. Их функции описаны в таблице 2.

Таблица 2 - Функции кнопок

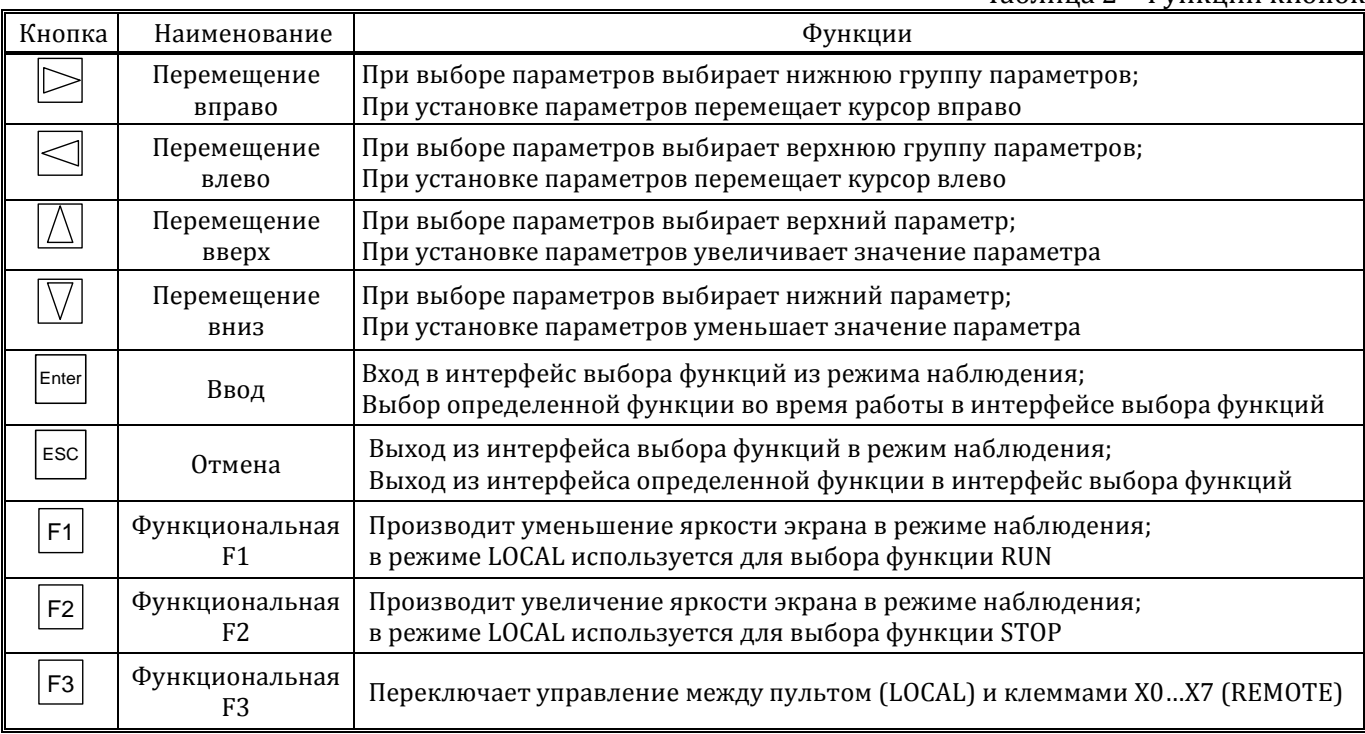

#### 3.5.1 Индикация после подключения питания

Через 5 секунд после включения питания отображается панель режима «Наблюдение». Данная панель по умолчанию используется для отображения заданной скорости (Vref), текущей скорости (Vfbk) и текущего отклонения скорости (Vdev).

С помощью кнопки F3 можно переключаться между режимами «Наблюдение» и «Управление», причем в режиме «Управление» горит LED-индикатор D3 пульта.

#### 3.5.2 Режим «Наблюдение - Monitor»

В режиме «Наблюдение» с помощью кнопок ВВЕРХ, ВНИЗ производится перемещение по экранам панели.

По умолчанию в режиме «Наблюдение» можно контролировать в реальном времени параметры движения лифта, приведенные ниже. Данные параметры используются для контроля и не могут быть изменены.

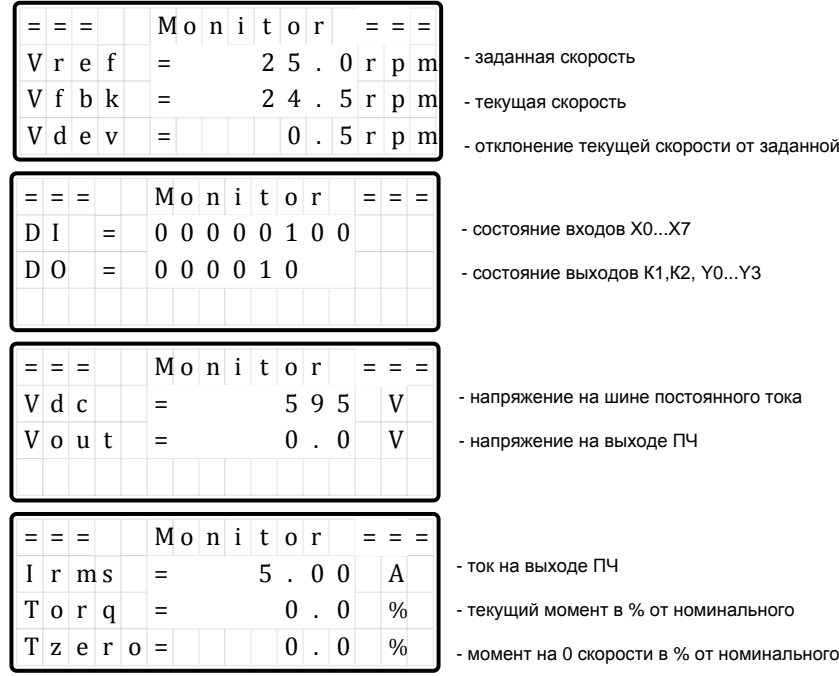

### 3.5.3 Режим «Управление»

С помощью кнопки F1 можно осуществлять включение ПЧ в работу, при этом будет гореть LEDиндикатор D1.

С помощью кнопки F2 можно осуществлять выключение ПЧ из работы, при этом будет мигать LEDиндикатор D1.

С помощью кнопок ВВЕРХ и ВНИЗ можно осуществлять перемещение между изменяемыми параметрами.

В режиме «Управление» можно изменять 2 параметра движения и наблюдать за 4 параметрами движения лифта в реальном времени.

Изменять можно заданную частоту Vref и направление движения лифта Vdir.

Другие 4 параметра используются для контроля и не могут быть изменены.

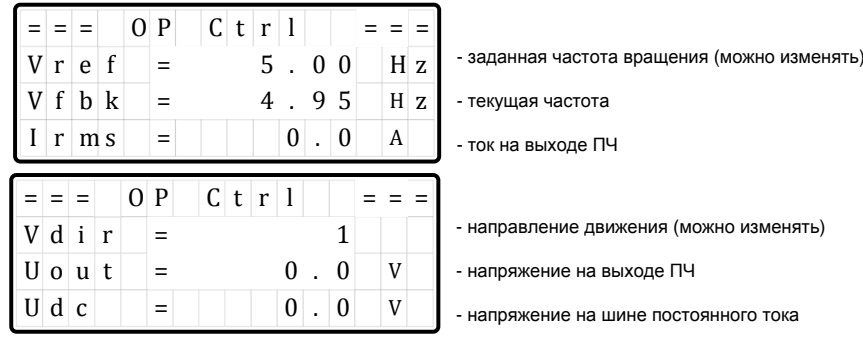

3.5.4 Рабочие режимы пульта управления

Пульт управления имеет 4 рабочих режима: «установка параметров», «настройка электродвигателя», «проверка неисправностей», «работа с параметрами». Из режима «Наблюдение» с помощью кнопки ЕNТЕR можно войти в меню рабочих режимов.

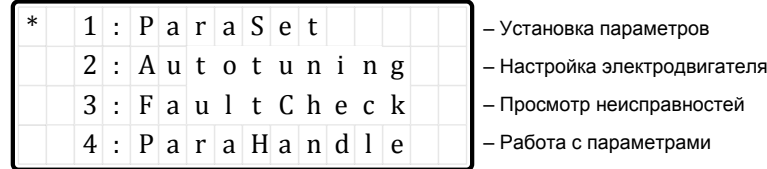

3.5.4.1 Режим «Установка параметров»

Данный режим манипулятора предназначен для изменения параметров работы ПЧ.

Находясь в меню рабочих режимов, выберите пункт 1: ParaSet и нажмите кнопку ENTER.

Кнопками ВЛЕВО или ВПРАВО выберите необходимую группу параметров (перечень групп параметров приведен в таблице 5). Затем с помощью кнопок ВВЕРХ или ВНИЗ выберите в группе необходимый параметр. Выбрав подлежащий изменению параметр, нажмите ENTER. На изменяемом параметре отобразится мигающий курсор. Перемещайтесь по разрядам значения параметра, передвигая курсор с помощью кнопок ВЛЕВО или ВПРАВО. С помощью кнопок ВВЕРХ или ВНИЗ увеличивайте или уменьшайте значения разрядов параметра.

Нажмите ENTER, чтобы изменения вступили в силу. Если не нажать кнопку ENTER, изменения параметра не будут произведены.

С помощью кнопки ESC вернитесь на один уровень меню назад - в меню рабочих режимов.

3.5.4.2 Режим «Настройка электродвигателя»

В данном режиме производится измерение электрических параметров электродвигателя лебедки:

- активного сопротивления обмоток статора,

- активного сопротивления обмоток ротора (для асинхронного двигателя),

- индуктивности обмоток статора,

- индуктивности обмоток ротора (для асинхронного двигателя),

- взаимной индуктивности обмоток ротора и статора,

а также определение угла смещения фазы энкодера для асинхронного электродвигателя. Выполните следующее:

1. Подключите ПЧ к источнику питания и лебедке. Подключите энкодер.

2. Включите питание ПЧ, введите параметры электродвигателя в соответствующие параметры группы Р01.

3. Включите контактор(ы), включенные между ПЧ и электродвигателем. Убедитесь, что тормоза наложены и не могут быть сняты в процессе выполнения измерений.

4. Находясь в меню рабочих режимов, выберите пункт 2: AutoTuning и нажмите кнопку ENTER.

5. На экране отображается ATun = 0. Измените число 0 на 6, нажмите кнопку ENTER.

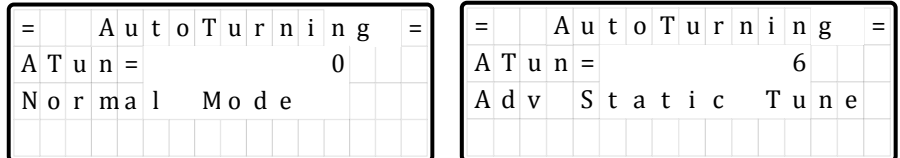

6.Нажмите кнопку F1. Начинается процедура измерения параметров. На экране будут последовательно отображаться значения ATun от 9 до 0.

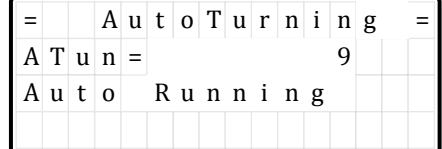

В процессе измерений возможны шум и слабый стук из электродвигателя.

7. По окончании измерений (ATun = 0) нажмите кнопку F2. Отключите контактор(ы), включенные между ПЧ и электродвигателем.

Если в процессе измерений произойдут ошибки, устраните их и выполните измерения снова. С помощью кнопки ESC вернитесь на один уровень меню назад - в меню рабочих режимов.

### 3.5.4.3 Режим «Просмотр неисправностей»

В данном режиме можно ознакомиться с 8 последними выявленными неисправностями. Находясь в меню рабочих режимов, выберите пункт 3: FaultCheck и нажмите кнопку ENTER .

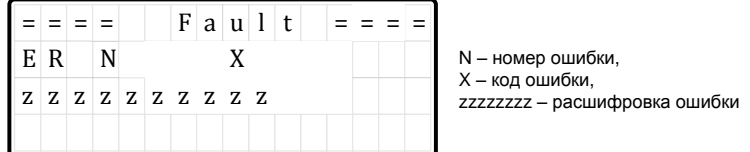

На экране появится ER0=X, где кнопками ВВЕРХ или ВНИЗ можно выбрать параметры от ER0 до ER7, где ER0 будет нести информацию о последней неисправности, а ER7 - о самой поздней неисправности из 8. Х – код неисправности. Описание кодов неисправностей приведено в таблице 8. Вместе с кодом может даваться объяснение неисправности.

Выберите код неисправности и нажмите ENTER. На LCD-экран будут выведены зафиксированные на момент возникновения неисправности значения напряжения на шине постоянного тока (Udc), выходной силы тока (Irms), заданной скорости (Vref), текущей скорости (Vfbk).

Нажмите ENTER, чтобы вернуться в меню кодов неисправностей.

После просмотра кодов ошибок с помощью кнопки ESC вернитесь на один уровень назад - в меню рабочих режимов.

### 3.5.4.4 Режим «Работа с параметрами»

Работа с параметрами включает в себя 4 функции, имеющие следующие номера:

1- Выгрузка параметров из ПЧ в пульт управления /для хранения или переноса на другие ПЧ/;

- 2- Загрузка параметров из пульта управления в ПЧ;
- 7- Сброс установленных параметров /возврат к заводским установкам/;

8- Сброс протокола ошибок.

Находясь в меню рабочих режимов, выберите пункт 4: ParaHandle и нажмите кнопку ENTER. На экране появится Init = X, где Х является номером соответствующей функции.

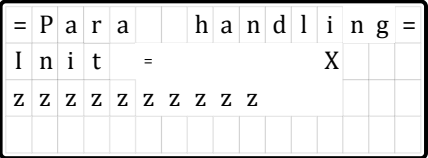

X – номер функции, zzzz – наименование функции

1 – Upload to Oper (Выгрузка параметров <sup>в</sup> пульт)

2 – Dnload to VVVF (Загрузка параметров <sup>в</sup> ПЧ)

7 – Rst Para (Сброс параметров (по умолчанию))

8 – Rst Fault (Сброс ошибок)

Нажмите ENTER, на номере функции отобразится мигающий курсор. С помощью кнопок ВВЕРХ или ВНИЗ выберите номер нужной функции и подтвердите выбор нажатием кнопки ENTER.

На экране появится приглашение к вводу разрешающего кода Pls 1234 = 1. Нажмите ENTER, на коде отобразится мигающий курсор. Введите код 1234, перемещайтесь по разрядам кода с помощью кнопок ВЛЕВО или ВПРАВО и увеличивайте или уменьшайте значение разрядов кода помощью кнопок ВВЕРХ или ВНИЗ. По окончании ввода кода нажмите ENTER, выбранная функция начнет выполняться, при этом в нижней части экрана будут отображаться значки >. При успешном окончании работы функции в нижней части экрана появится сообщение Successfully.

С помощью кнопки ESC вернитесь на один уровень меню назад - в меню рабочих режимов.

4 Настройка параметров ПЧ

4.1 Перечень групп параметров ПЧ приведен в таблице 5.

Таблица 5 - Группы параметров

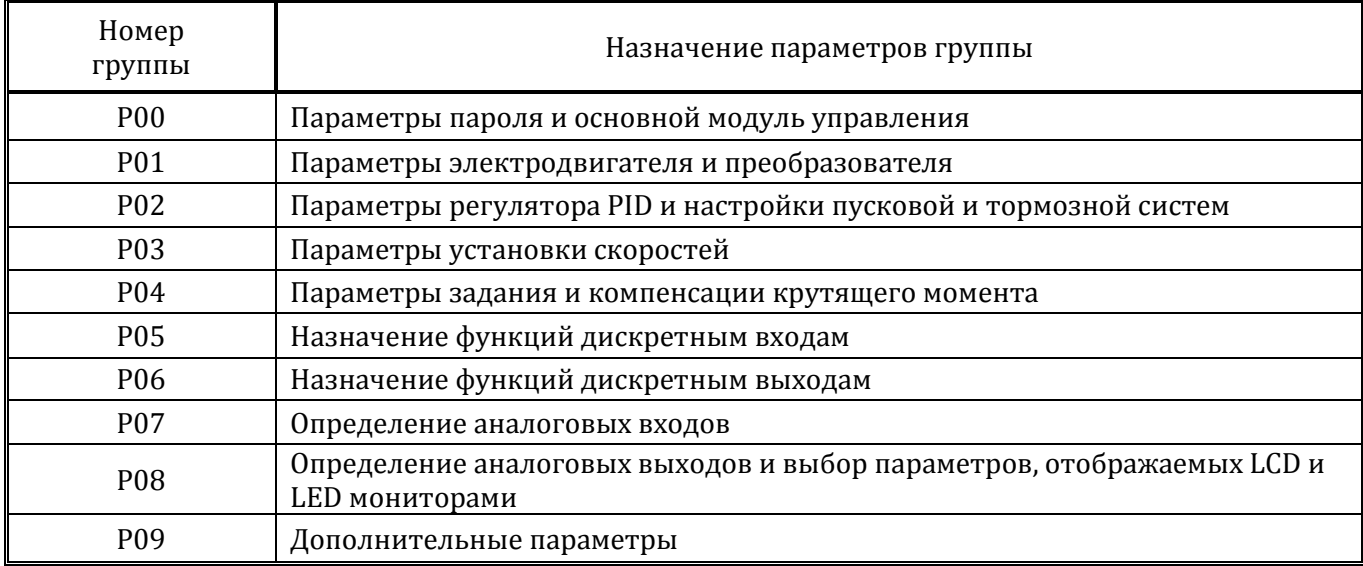

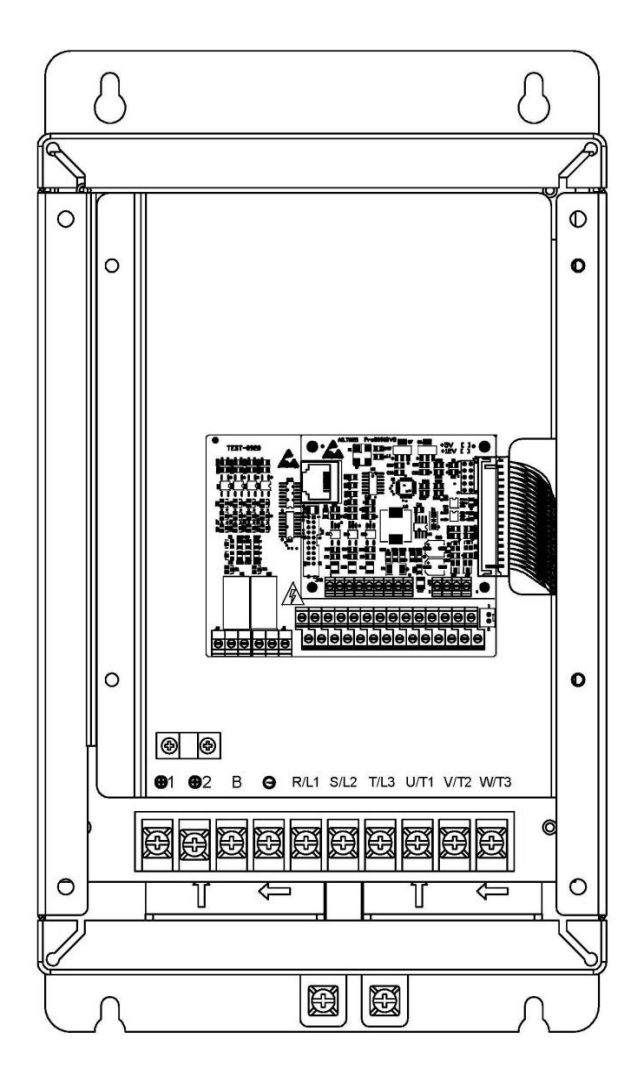

Рис.1. Расположение клемм ПЧ

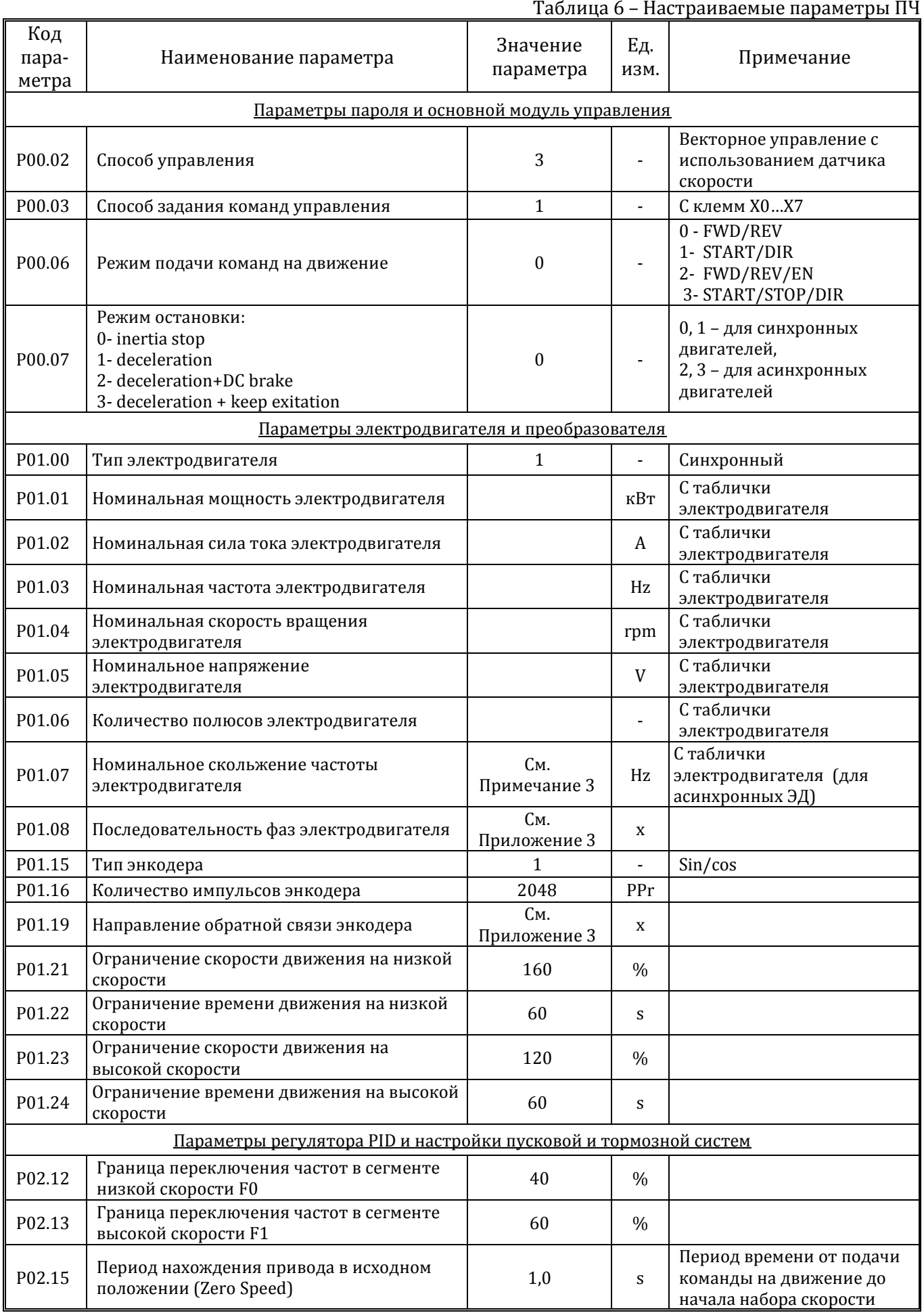

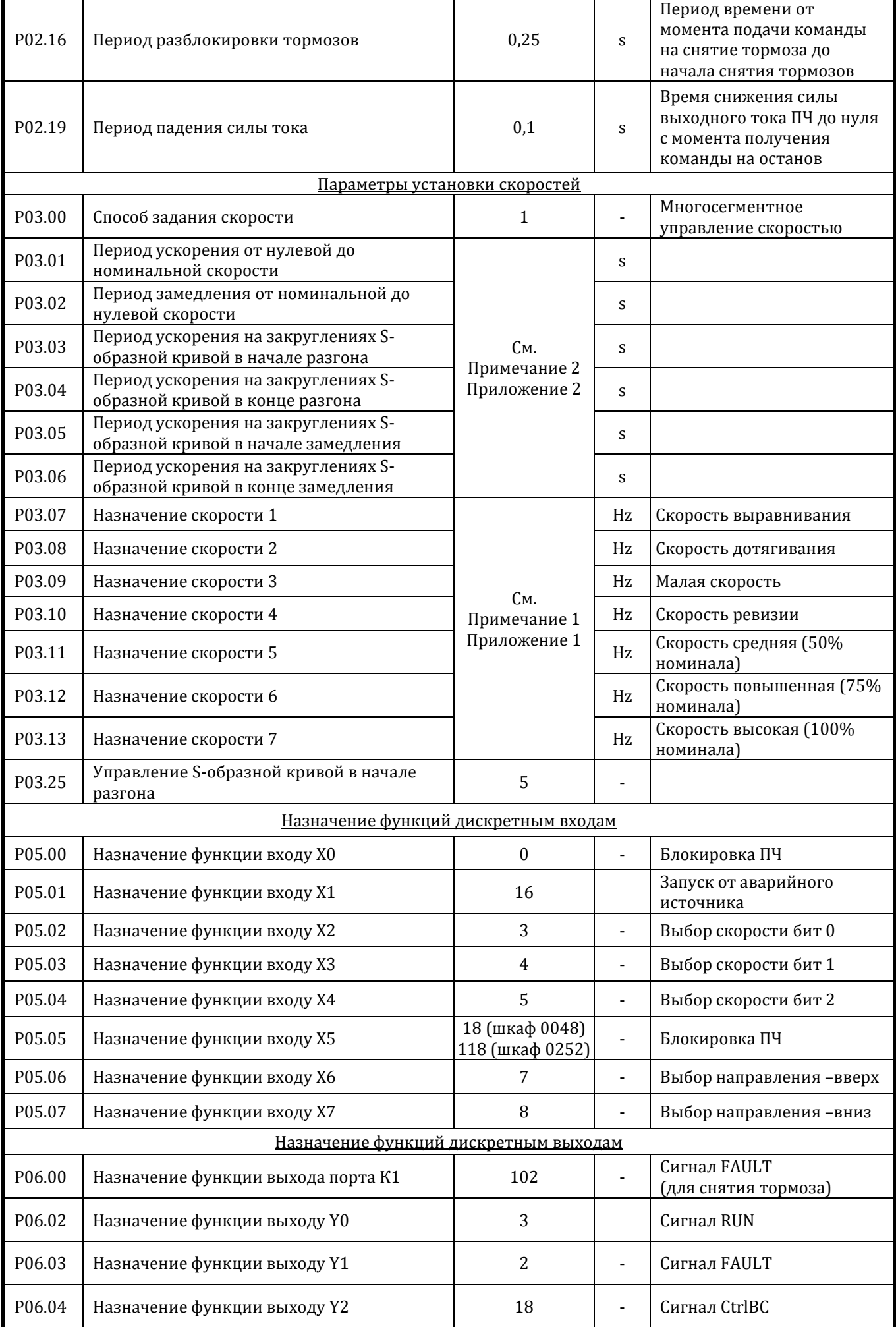

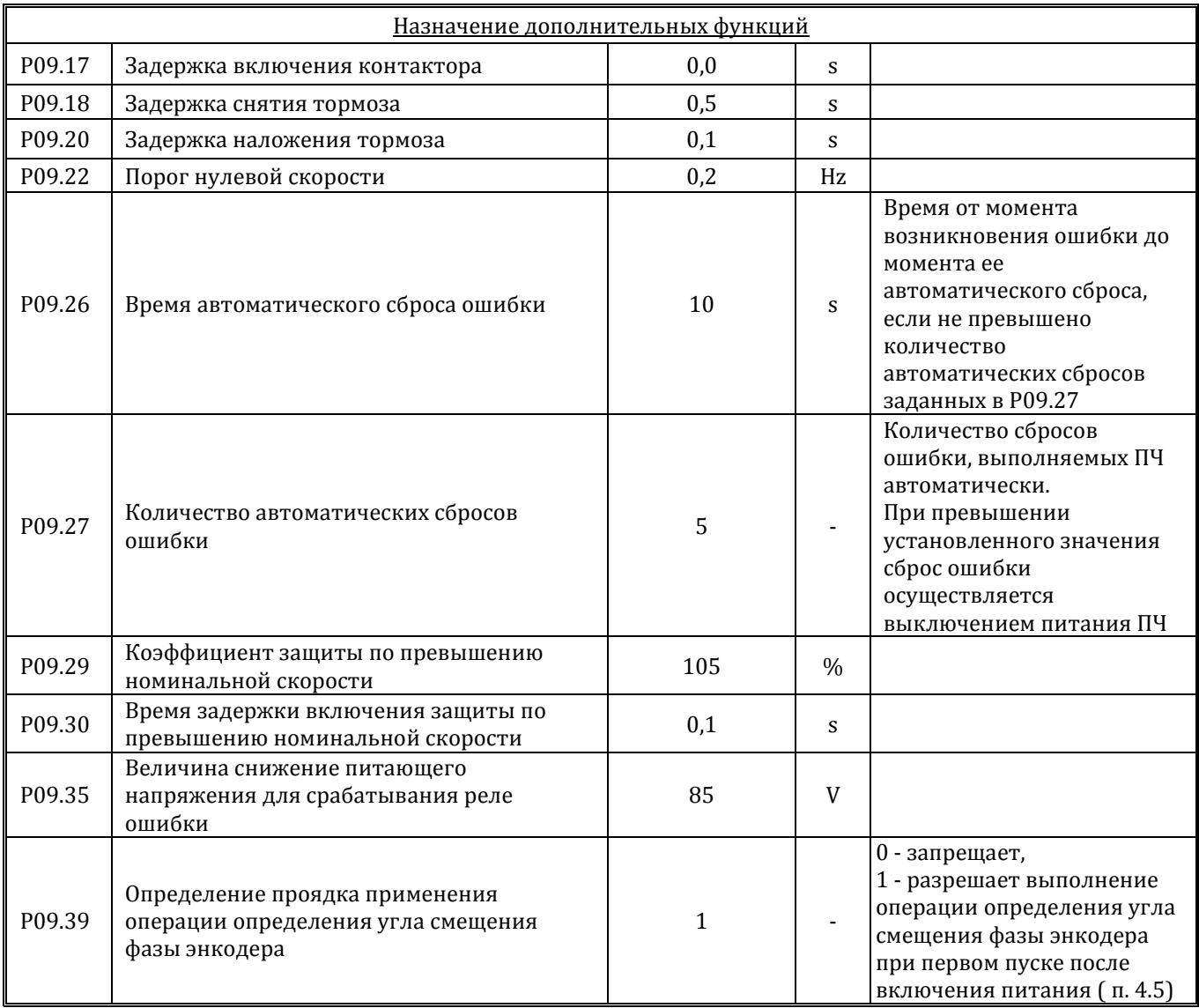

Примечание 1. Частота двигателя для различных скоростей рассчитывается по формуле:

$$
f = \frac{V \times Kp \times Kn \times p}{2 \times \pi \times Du}
$$
, r<sub>A</sub>e

*f* – частота двигателя, Гц,

*V* – линейная скорость кабины лифта, м/с,

*Kп* - коэффициент подвески канатов,

*Kp* – коэффициент передачи редуктора,

*p* - количество полюсов двигателя лебедки (Р01.06),

*Dш* - диаметр шкива, м.

Значения частот вращения для некоторых типов лебедок ЦНТУ «Век» приведены в Приложении 1.

t

Примечание 2.

Значения параметров разгона/торможения приведены в Приложении 2.

Влияние параметров ускорения/замедления на кривую скорости движения показано на рис.1. При выставлении минимальных показателей ускорение (замедление) будет максимальным, скорость движения лифта повысится, однако уровень комфортности пассажиров может понизиться.

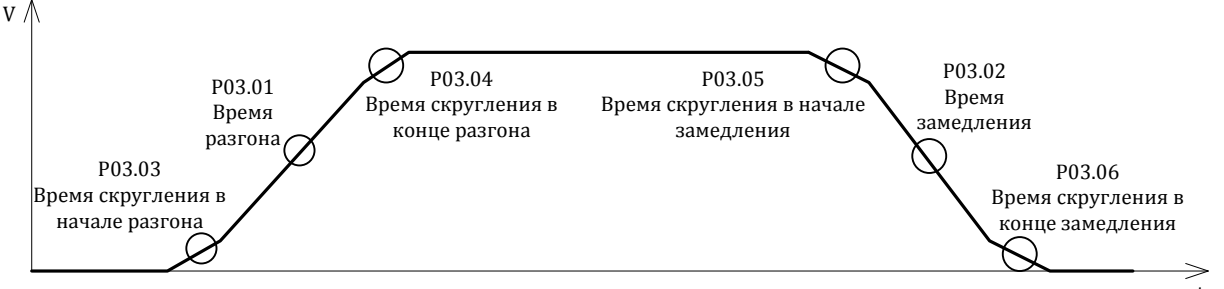

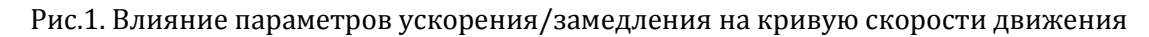

Примечание 3.

Если на табличке асинхронного электродвигателя не указана номинальная частота скольжения, параметр P01.07 можно рассчитать следующим образом:

номинальная частота скольжения (Р01.07) =  $f - \frac{n \wedge n}{120}$  $f - \frac{n \times p}{120}$ ,где

*f* - номинальная частота (P01.03),

*<sup>n</sup>* - номинальная скорость вращения (P01.04),

*<sup>p</sup>* - число полюсов двигателя (P01.06).

## 4.3 Проверка направления движения кабины лифта

4.3.1 Перед началом проверки убедитесь, что провода силового кабеля соединяют клеммы U, V, W ПЧ с клеммами U, V, W лебедки. Не допускается подключение проводов в произвольном порядке!

4.3.2 Проверка должна проводиться на скорости не более 0,1 м/с в режиме «Авария».

4.3.3 Убедитесь, что значения параметров Р01.08 и Р01.19 в ПЧ и Прямой счет в КМП соответствуют значениям, приведенным в таблице П.3 Приложения 3.

4.3.4 Убедитесь, что тип преобразователя частоты, заданный в КМП (Лебедка->Тип->ПЧ = AS320).

4.3.5 Включите режим «Авария». Задавайте на КМП направление движения вверх/вниз. Если направление движения кабины соответствует заданному и не возникает ошибки направления движения – настройка завершена.

4.3.6 Если направление движения не соответствует заданному, проверьте правильность подключения проводов U, V, W в соответствии с п.4.3.1.

4.3.7 Если возникает ошибка направления движения, проверьте правильность задания направления счета координаты в соответствии с п.4.3.3.

### 4.4 Общие сведения о настройке комфортного движения лифта

4.4.1 Комфортного движения лифта можно добиться настройкой параметров каждого из скоростных сегментов PID-регулятора. Перечень настраиваемых параметров PID-регулятора приведен в таблице 7.  $T_2$ блица 7

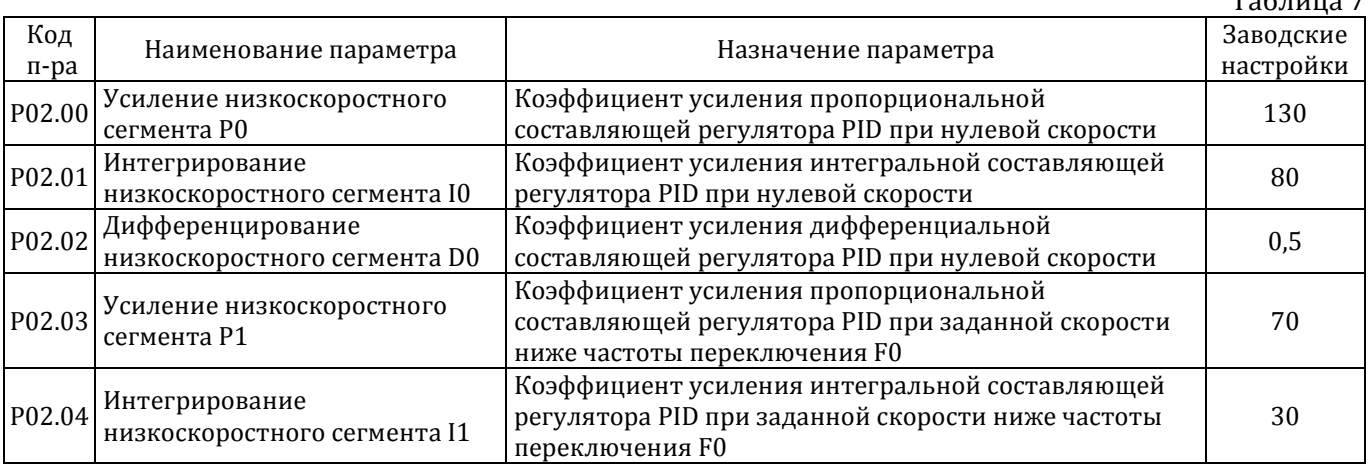

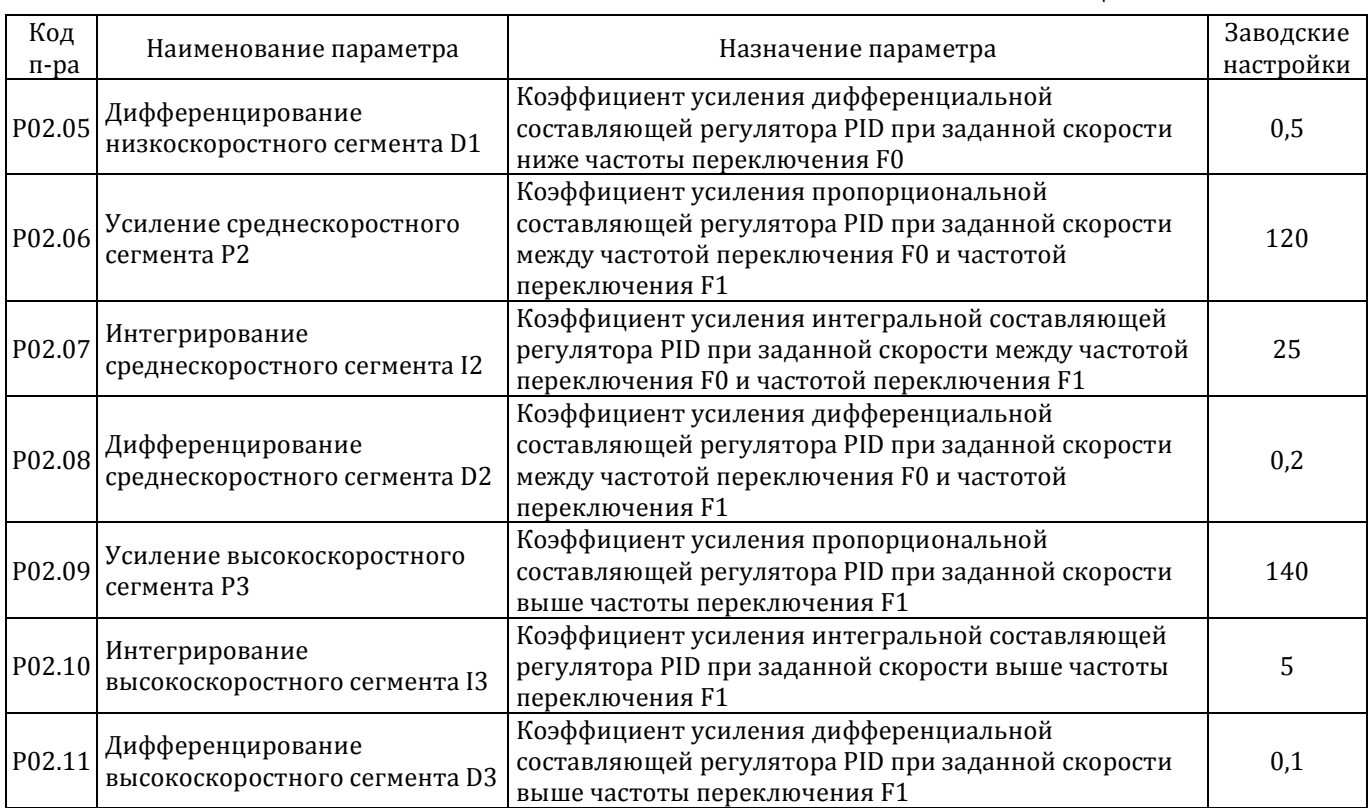

4.4.2 К сегменту «Нулевая скорость» относятся моменты старта и остановки кабины, когда тормоза сняты и кабина удерживается моментом, создаваемым ПЧ.

К сегменту «Низкая скорость» относятся низкая скорость и скорость ревизии.

К сегменту «Средняя скорость» относится средняя скорость.

К сегменту «Высокая скорость» относятся повышенная и высокая скорости.

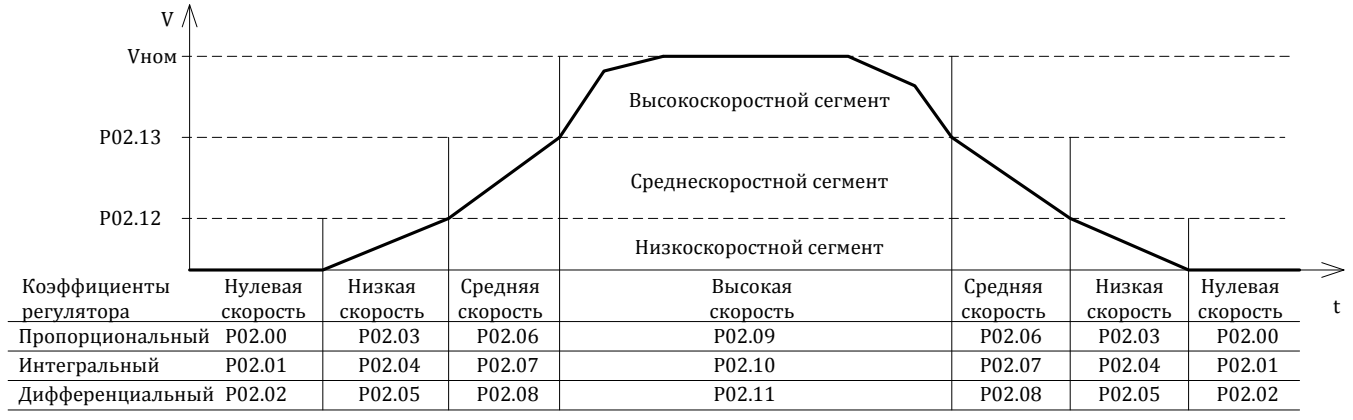

Рис.2 Сегментирование кривой движения лифта и показатели регулятора PID

#### 4.5 Указания по применению операции определения угла смещения фазы энкодера

ПЧ может в автоматически определять угол смещения фазы энкодера, поэтому нет необходимости выполнять эту операцию вручную.

При управлении синхронным электродвигателем при каждом первом пуске после подачи питания ПЧ может автоматически определять угол смещения фазы энкодера. Выполнение указанной операции определяется значением параметра P09.39:

-если параметр P09.39 установлен в «0», преобразователь после подачи питания и получения команды на движение не выполняет операцию определения угла смещения фазы.

-если параметр P09.39 установлен в «1», операция определения угла смещения фазы выполняется после каждой подачи питания и получения команды на движение.

ВНИМАНИЕ! Если параметр P09.39 установлен в «0», при замене электродвигателя или энкодера необходимо установить параметр P09.39 в «1» и провести операцию определения угла смещения фазы энкодера, в противном случае неправильное значение угла смещения фазы приведет к

неправильной работе двигателя (рывки и вибрация). После выполнения операции определения угла смещения фазы параметр P09.39 рекомендуется вернуть в «0».

Операцию определения угла смещения фазы для синхронного электродвигателя необходимо проводить в статическом состоянии, т.е. при наложенном тормозе. Во время операции нельзя отпускать тормоз, в противном случае угол смещения фазы будет определен неверно. Операция выполняется примерно 2-3 секунды, в связи с чем движение начинается с соответствующей задержкой.

### 4.6 Указания по настройке комфортного старта

Перед началом настройки необходимо убедиться в правильной настройке направления движения лифта в соответствии с п. 4. 3.

4.6.1 Обычная настройка

4.6.1.1 Настройка должна проводиться в режимах «Авария» или «Ревизия». Кабина и противовес должны быть сбалансированы. Установите кабину в зоне крайнего верхнего этажа, на 1-2 метра ниже датчика точной остановки. Это обеспечивает наибольшую разбалансировку кабины и противовеса.

4.6.1.2 Проверьте соответствие настройки параметров Р02.15, Р02.16 и Р02.19 соответствующим значениям в таблице 6.

4.6.1.3 Задайте направление движения вниз. Если при старте нет ощущения отката кабины вверх – настройка не требуется, в противном случае переходите к следующему пункту.

4.6.1.4 Установите значение параметра P02.00 равным 1/10 значения заводской настройки (см. таблицу 7).

4.6.1.5 Увеличивайте значение параметра P02.00 на 10 единиц и задавайте направление движения вниз до тех пор, пока не прекратится ощущение отката вверх.

В общем случае, значение параметра Р02.00 не должно превышать двойной величины заводской настройки (см. таблицу 7).

Если при старте лебедка громко гудит или вибрирует, уменьшайте значение параметра Р02.00. В общем случае, значение параметра Р02.00 не должно быть менее ½ от величины заводской настройки (см. таблицу 7).

4.6.2 Улучшение комфорта при старте настройкой временной последовательности

Под временной последовательностью понимается последовательность выполнения следующих шагов: включение главного контактора, подача разрешающего сигнала, подача сигнала о направлении движения, снятие тормоза, подача сигналов установки скорости движения.

4.6.2.1 Если при старте пустой кабины вниз ощущается откат вверх, увеличивайте время снятия тормоза (Р02.16) с шагом 0,05 с.

4.6.2.2 Если при старте пустой кабины вверх не ощущается откат, но ощущается рывок, уменьшайте время снятия тормоза (Р02.16) с шагом 0,05 с.

4.7 Указания по настройке комфортного движения

4.7.1 Перед началом работы необходимо выполнить настройку комфортного старта в соответствии с п. 4.6. Убедитесь, что преобразователь частоты, заданный в КМП – AS320.

4.7.2 Проверка настройки должна проводиться на номинальной скорости в режиме «МП».

4.7.3 Задайте на КМП направление движения вверх/вниз. Если в процессе разгона и движения кабины на номинальной скорости нет рывков и вибраций – настройка не требуется, в противном случае переходите к п. 4.7.4.

4.7.4 Если вибрация имеет место при установившемся движении на номинальной скорости, настраивайте параметры Р02.09 и Р02.10 в соответствии с п. 4.4.

4.7.5 Если вибрация имеет место при разгоне, определите скоростной сегмент (см. рис. 2), в пределах которого она происходит и настраивайте параметры для соответствующего сегмента в соответствии с п. 4.4.

Таблица 8

### 4.8 Указания по настройке предварительной компенсации нагрузки

ВНИМАНИЕ! Предварительную компенсацию нагрузки возможно выполнять при наличии в системе оборудования для взвешивания с аналоговым выходом  $0 \sim 10 \text{ B (puc. 5)}$ .

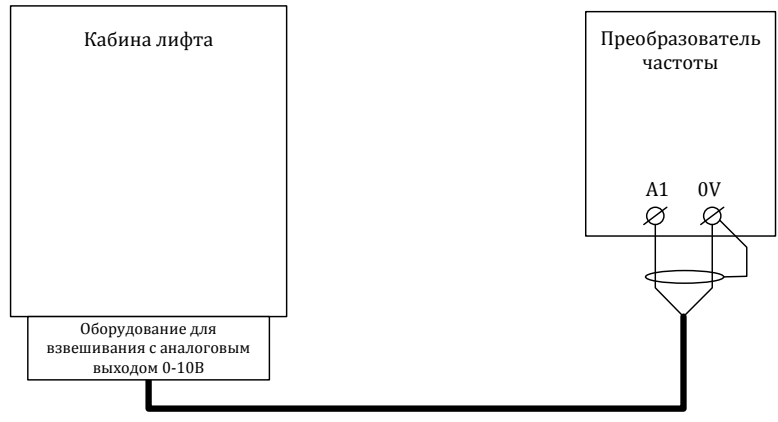

Рис.5

4.8.1 Перед началом работы необходимо выполнить настройку комфортного старта в соответствии с п. 4.6 и калибровку оборудования для взвешивания. Убедитесь, что преобразователь частоты, заданный в КМП – AS320.

4.8.2 Настройте параметры преобразователя в соответствии с таблицей 8.

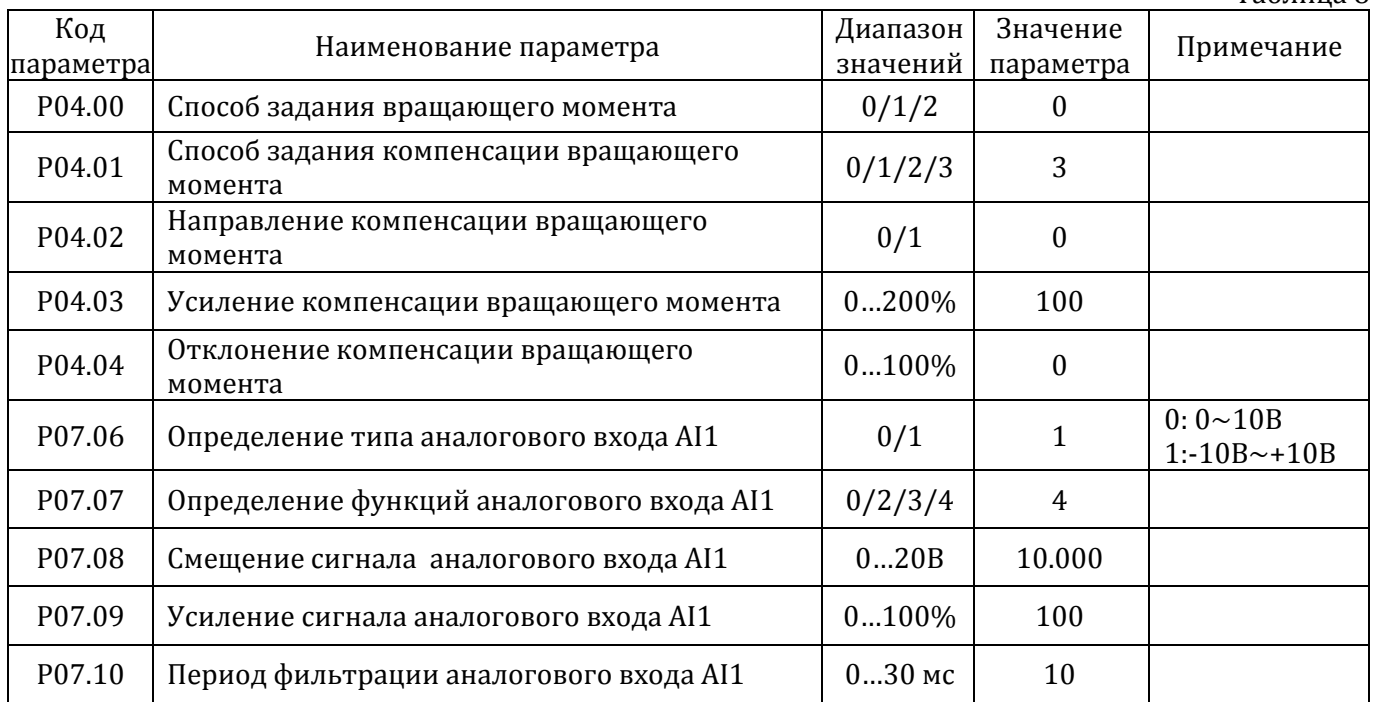

4.8.3 Определение направления компенсации предварительной нагрузки (параметр Р04.02).

Установите значение параметра P04.02 в 0. При пустой кабине увеличивайте значение параметра P04.03. Если при увеличении указанного параметра при старте лифта уменьшается толчок вниз или увеличивается толчок вверх, направление компенсации установлено неверно. Необходимо установить значение параметра P04.02 в 1.

4.8.4 Настройка смещения сигнала аналогового входа AI1

Разместите в кабине груз, равный половине грузоподъемности лифта. Разместите кабину в шахте таким образом, чтобы при снятии тормоза вручную кабина с грузом и противовес находились в состоянии равновесия.

С помощью пульта управления проверьте уровень сигнала на входе AI1. Если он отличается от 0В, настраивайте значение Р07.08 до тех пор, пока значение сигнала не станет равным 0±0,005В.

Если значение на входе AI1 меньше нуля, значение Р07.08 нужно увеличивать, если больше нуля – уменьшать.

4.8.5 Настройка старта

Настройка старта заключается в подборе правильного значения параметра Р07.09. При увеличении данного значения эффект компенсации усилится путем увеличения компенсации входного сигнала соответствующего входного аналогового порта, при обратном действии эффект компенсации уменьшится.

Если при старте в режиме малой нагрузки наблюдается толчок вверх (при движении вниз – старт слишком затянут, при движении вверх – старт слишком резок), это говорит о недостаточной компенсации - необходимо увеличить значение P07.09.

Если при старте в режиме малой нагрузки наблюдается толчок вниз (при движении вверх – старт слишком затянут, при движении вниз – старт слишком резок), это говорит об избыточной компенсации - необходимо уменьшить значение показателя параметра P07.09.

#### 4.9 Указания по контролю сигналов управления и состояния ПЧ

4.9.1 Переведите пульт управления в режим «Наблюдение» (см. 3.5).

4.9.2 Кнопками ВВЕРХ или ВНИЗ выбрать экран, на котором отображается состояние дискретных входов и выходов ПЧ:

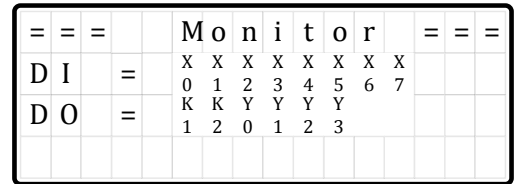

4.9.3 Строка DI отображает текущее состояние клемм входов X0-X7:

- Х0 – не используется;

- Х1 – разрешение работы от аварийного источника питания (1-разрешено, 0 - запрещено);

- Х2….Х4 – биты выбора скорости:

- 000 скорость не выбрана (нулевая);
- 100 скорость выравнивания;
- 010 скорость дотягивания;
- 110 скорость малая;
- 001 скорость ревизии;
- 101 скорость средняя;
- 011 скорость повышенная;
- 111 скорость высокая (максимальная);

- Х5 – блокировка выхода ПЧ цепью безопасности (1-заблокирован, 0 - разблокирован);

- Х6 направление движения ВВЕРХ (1-выбрано, 0 не выбрано);
- Х7 направление движения ВНИЗ (1-выбрано, 0 не выбрано).

4.9.4 Строка D0 отображает текущее состояние клемм выходов K1, K2 и Y0-Y3:

- К1 Сигнал ОШИБКА ПЧ /контакты реле/ (0-есть, 1 нет);
- Y0 Сигнал РАБОТА ПЧ (1-есть, 0 нет);
- Y1 Сигнал ОШИБКА ПЧ /выход оптопары/ (1-есть, 0 нет);
- Y2 Сигнал СНЯТЬ ТОРМОЗ (1-есть, 0 нет).

Примеры:

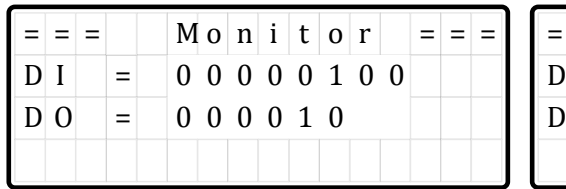

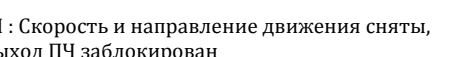

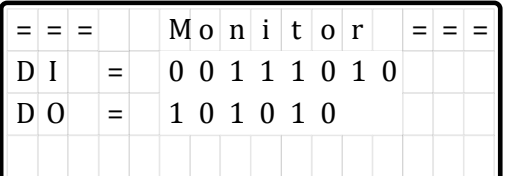

DI : Х2-Х4 - сигналы высокой скорости, Х6 сигнал движения вверх, Х5 - сигнал снятия блокировки выхода ПЧ DO : Y0 - сигнал РАБОТА ПЧ, Y2 - сигнал СНЯТЬ  $1: C \times 2$  выход ПЧ заблокирован выход ПЧ заблокирован сняты, выход ПЧ заблокирован блокировки выхода ПЧ ВО : Y2 - сигнал ОШИБКА, реле К1 отключено  $10: Y2 - 20: Y2 - 30: Y3 - 5: Y4$  отключено  $10: Y0 - 30: Y0 - 30: Y5 - 5: Y5 - 5: Y6 - 5$ 

### <u>5 Возможные ошибки ПЧ и способы их устранения</u>

### 5.1 Возможные ошибки ПЧ и способы их устранения приведены в таблице 9.

Таблица 9

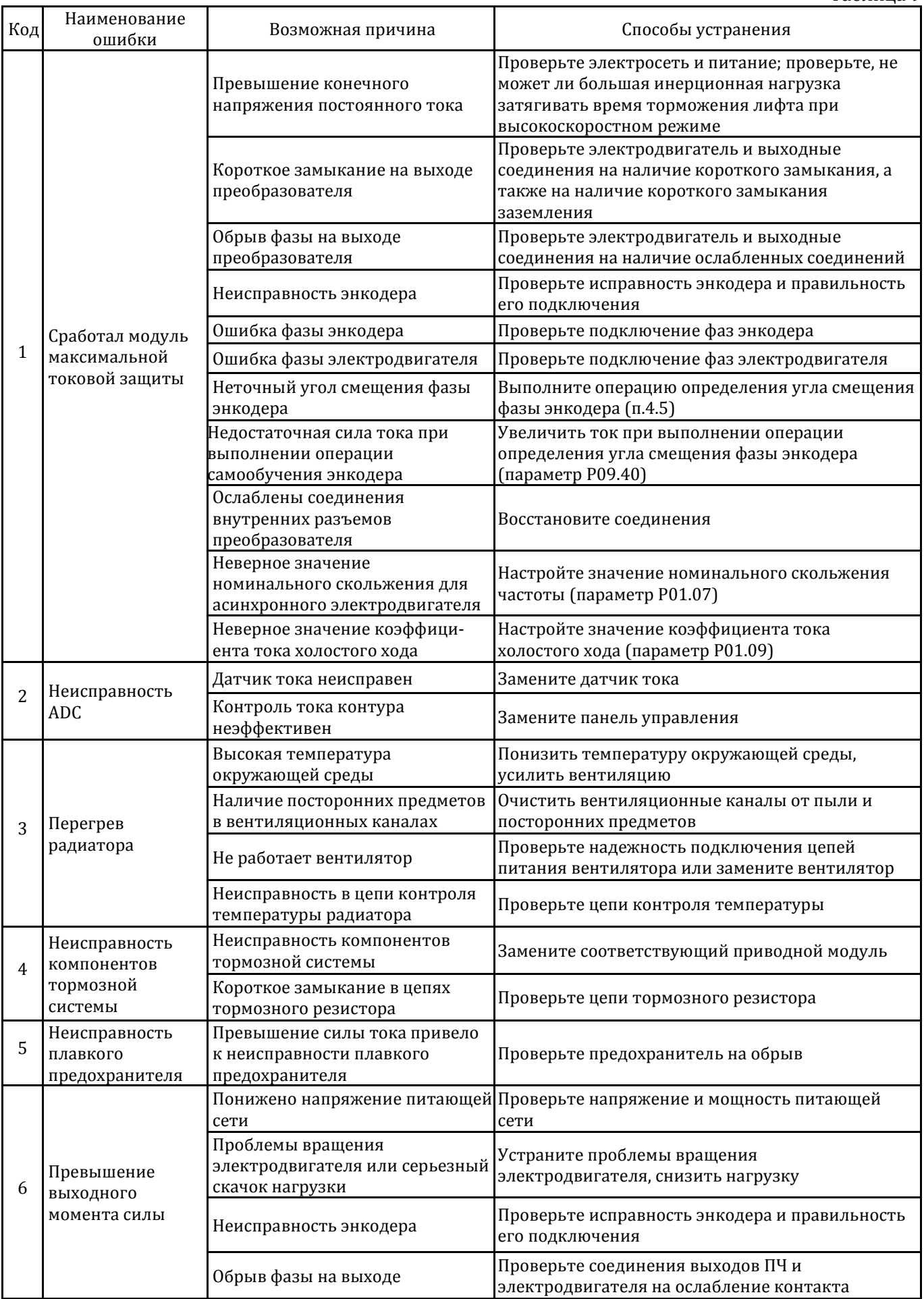

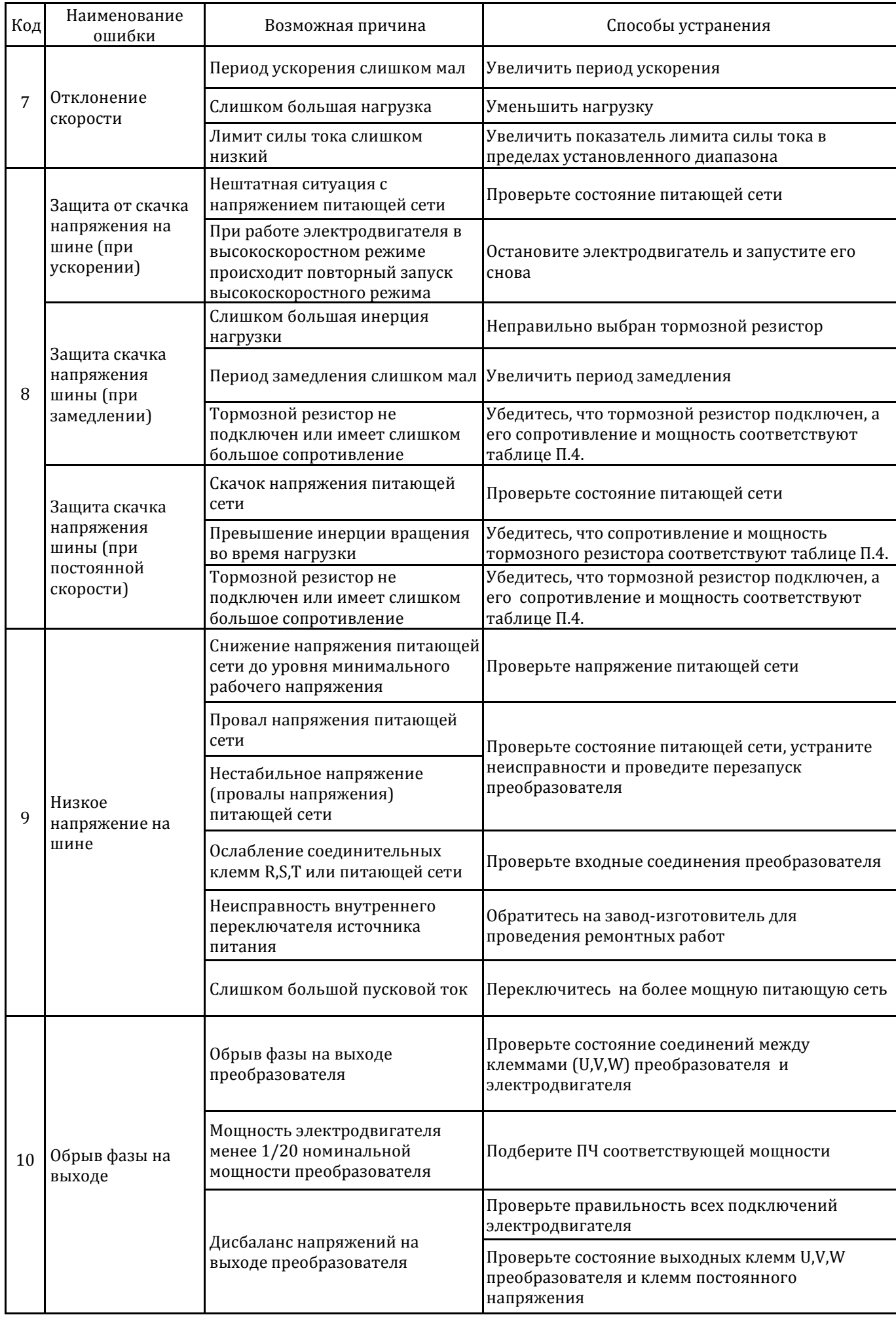

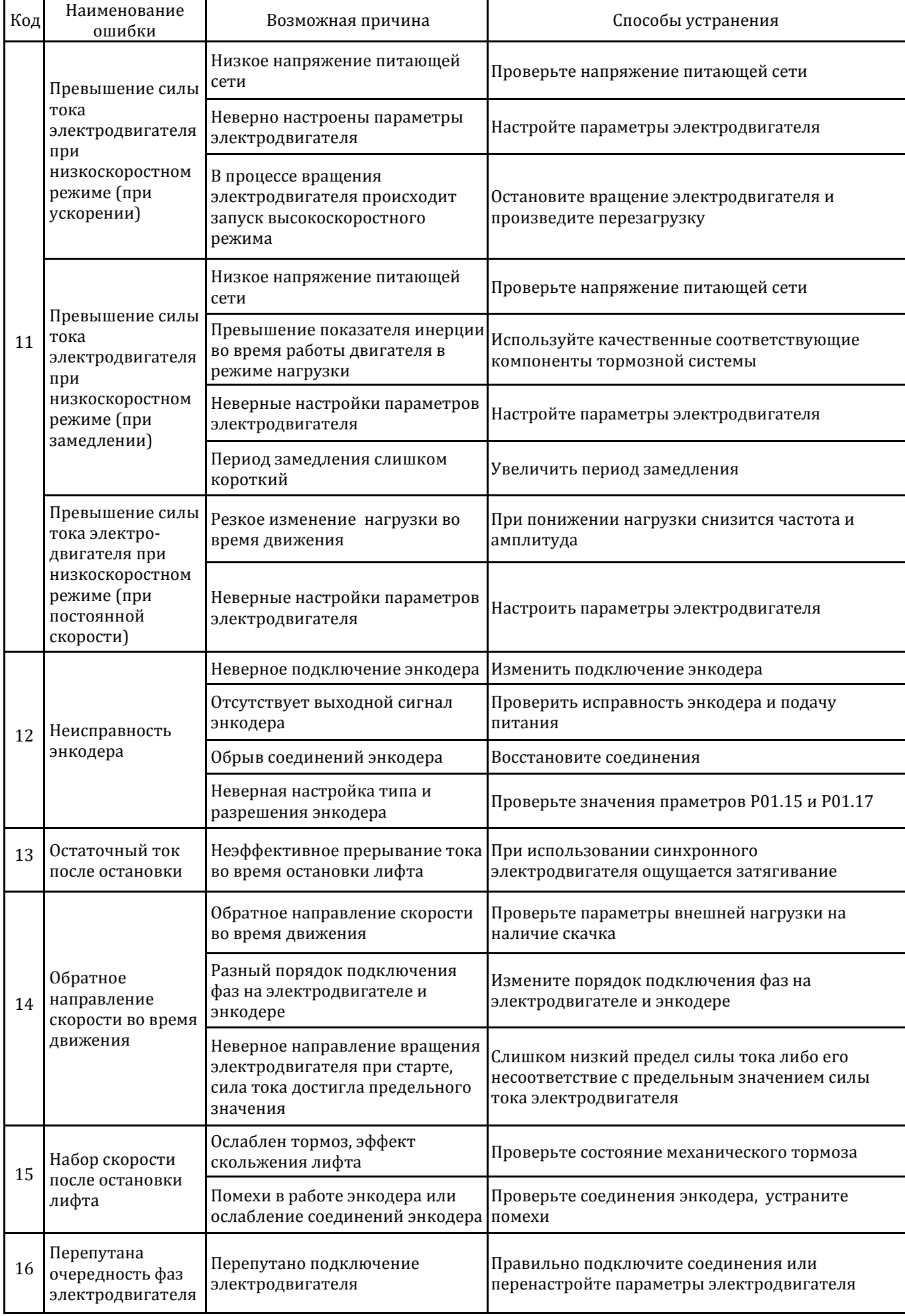

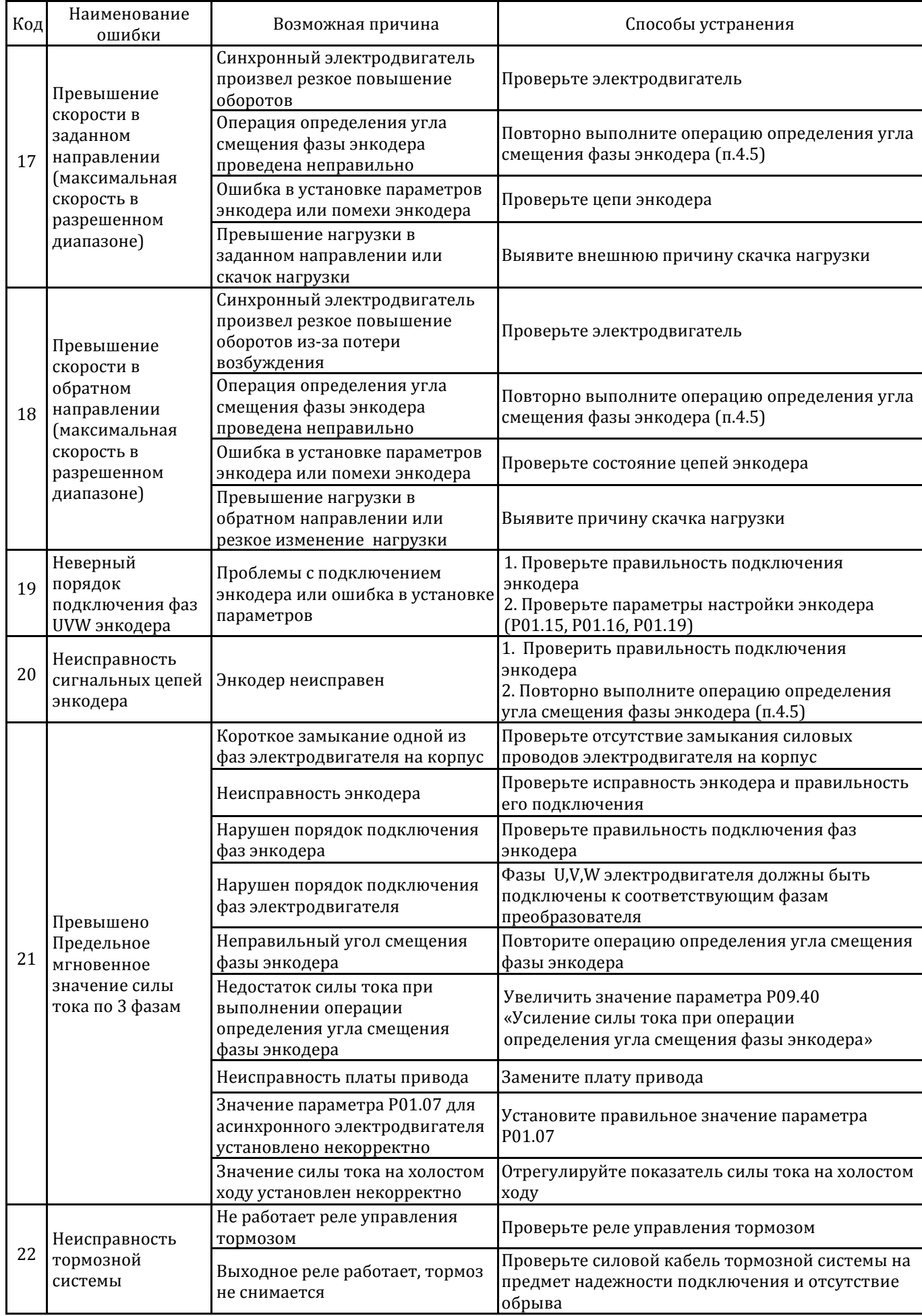

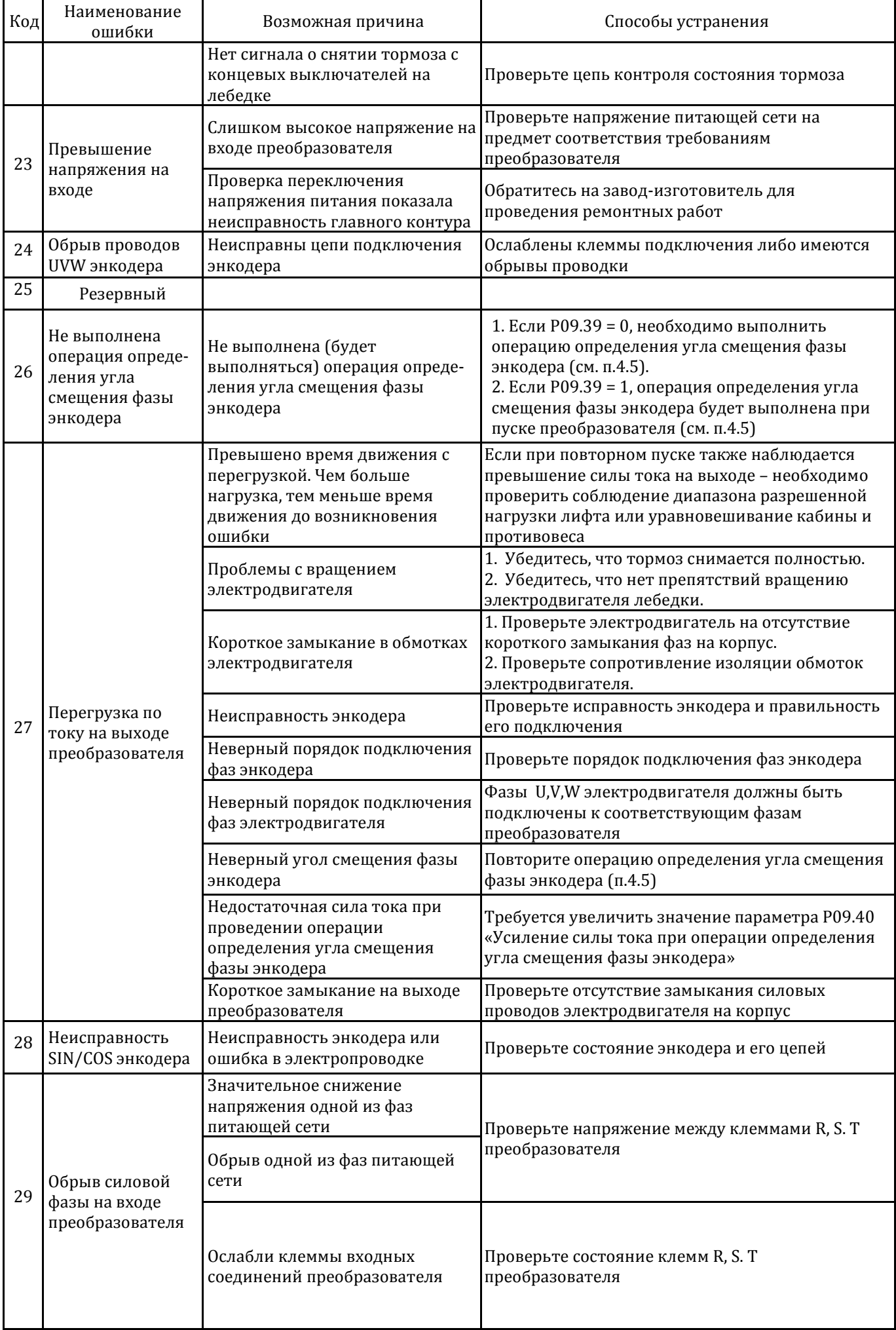

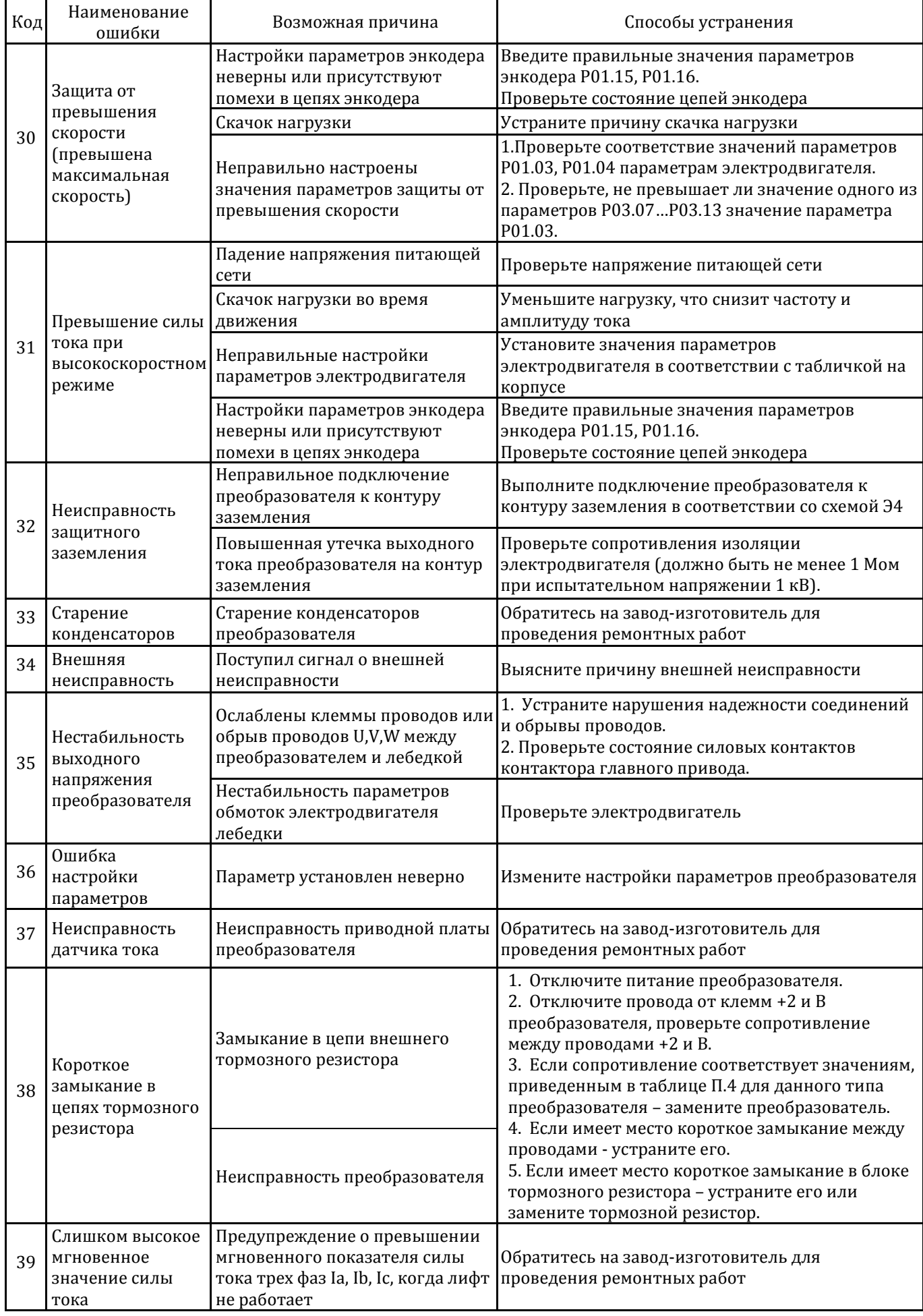

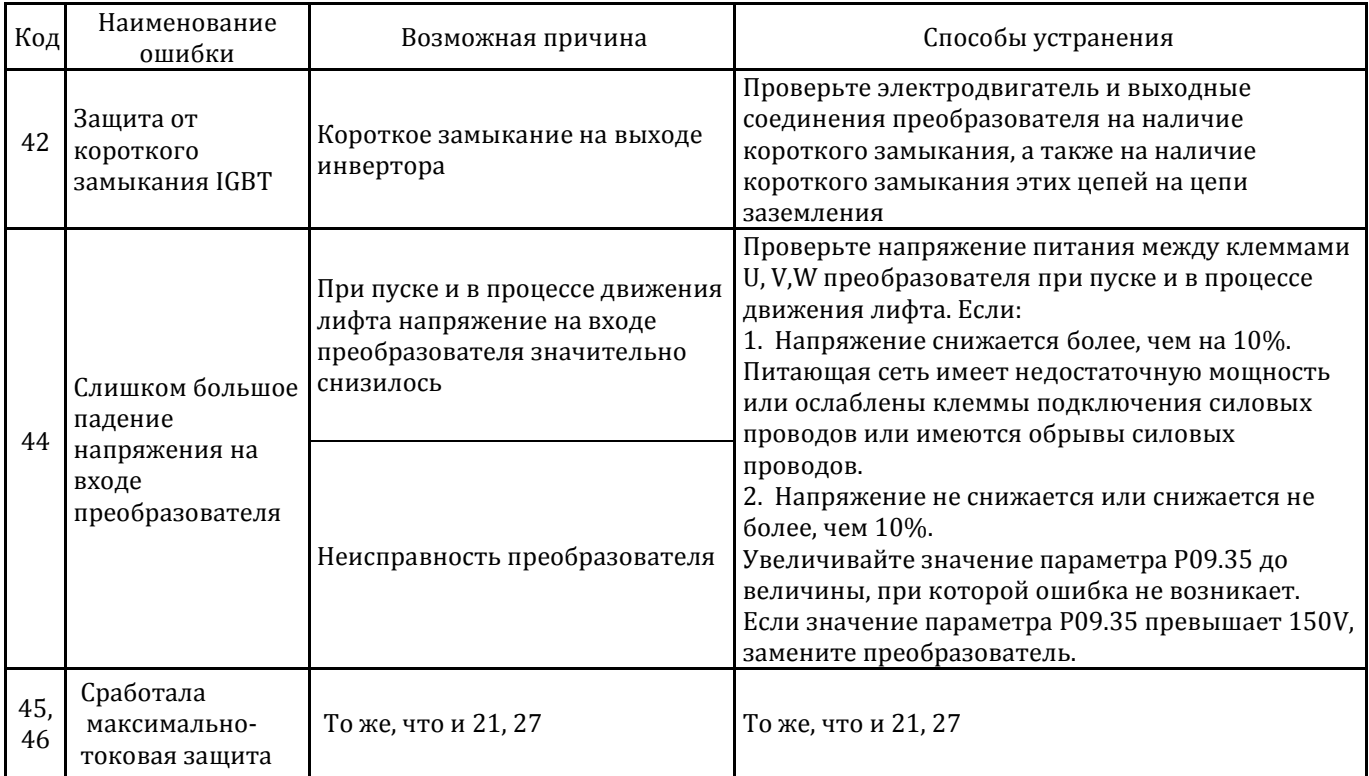

Приложение 1 (обязательное)

# **Параметры настройки частот для лебедок типа ЦНТУ**

# Лебедки с количеством полюсов р = 20

 $D_{III} = 320$  мм,  $Kn = 1$ ,  $p = 20$ 

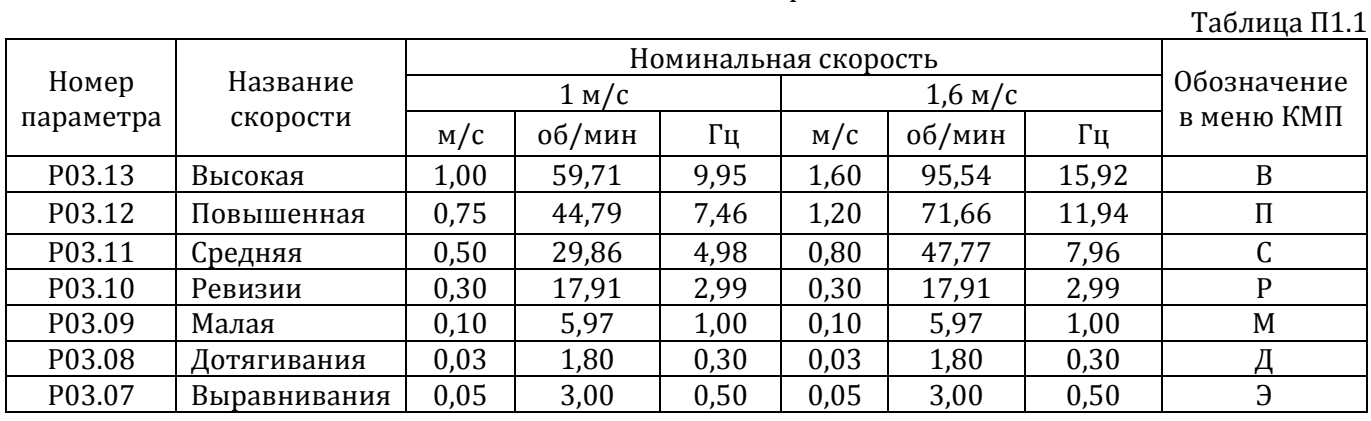

Dш = 320 мм,  $Kn = 2$ ,  $p = 20$ 

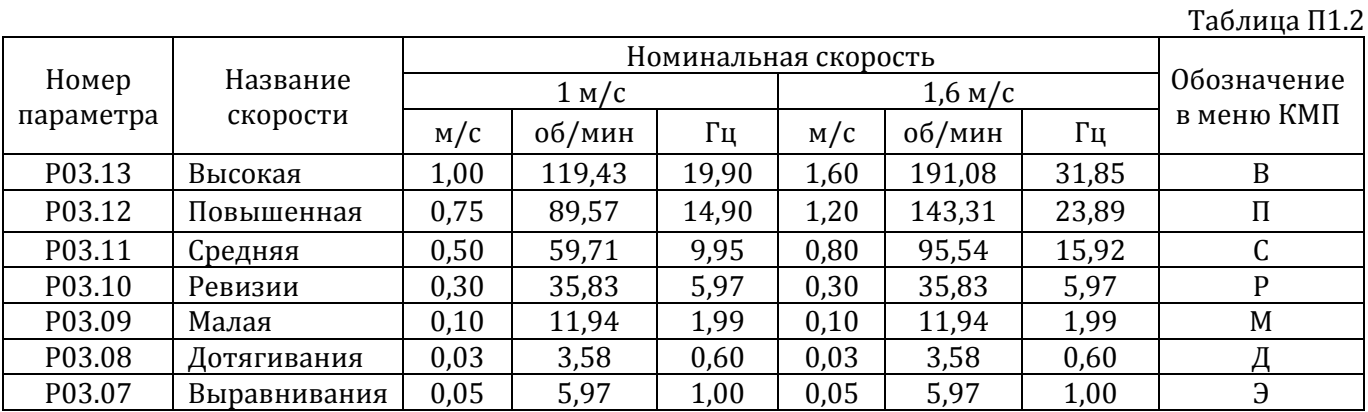

Dш = 400 мм,  $Kn = 1$ ,  $p = 20$ 

Таблица П1.3

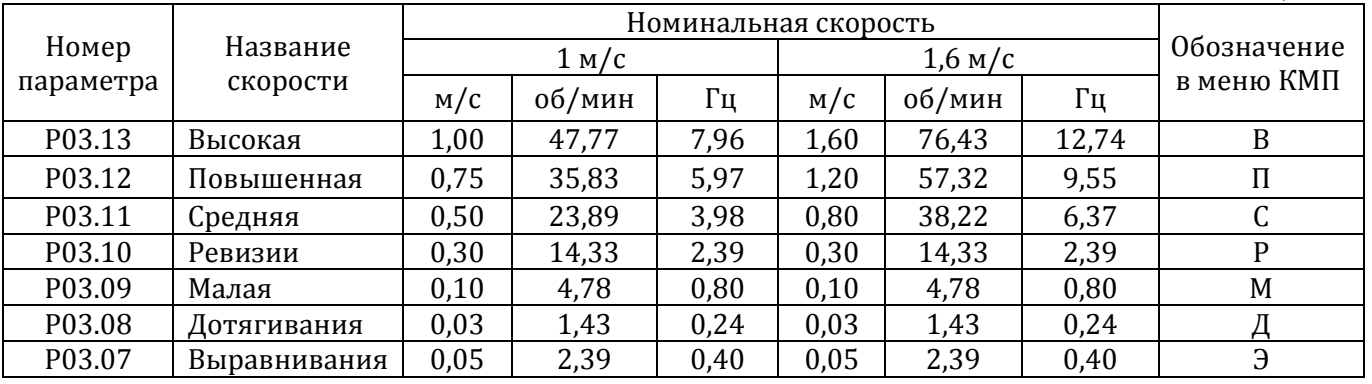

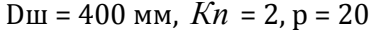

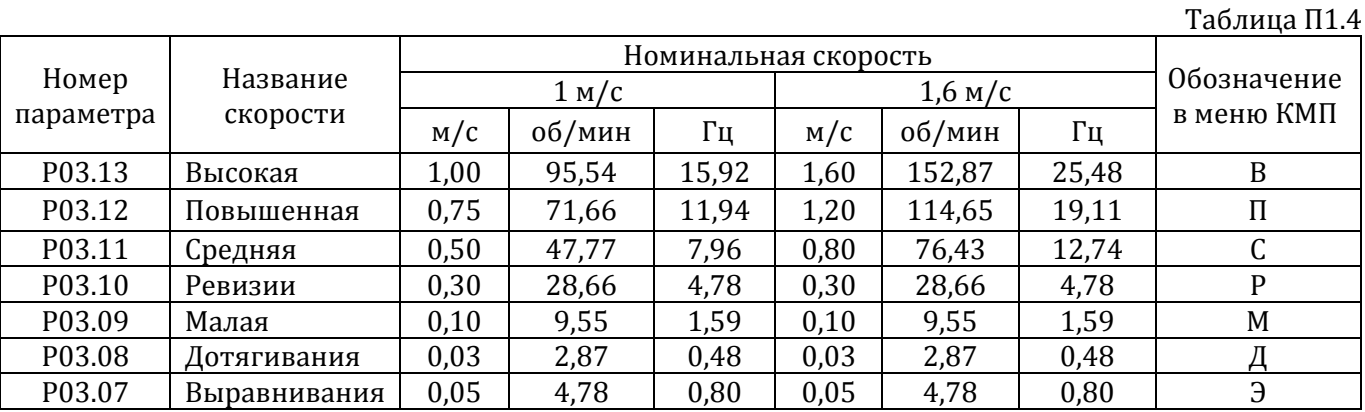

| Номер<br>параметра | Название<br>скорости |       |        |       |                   |        |       |             |
|--------------------|----------------------|-------|--------|-------|-------------------|--------|-------|-------------|
|                    |                      | 1 M/c |        |       | $1,6 \text{ M/c}$ |        |       | Обозначение |
|                    |                      | M/C   | об/мин | Γц    | M/C               | об/мин | Гц    | в меню КМП  |
| P03.13             | Высокая              | 1,00  | 159,24 | 26,54 | 1,60              | 254,78 | 42,46 | B           |
| P03.12             | Повышенная           | 0,75  | 119,43 | 19,90 | 1,20              | 191,08 | 31,85 | П           |
| P03.11             | Средняя              | 0,50  | 79,62  | 13,27 | 0,80              | 127,39 | 21,23 | ι.          |
| P03.10             | Ревизии              | 0,30  | 47,77  | 7,96  | 0,30              | 47,77  | 7,96  | D           |
| P03.09             | Малая                | 0,10  | 15,92  | 2,65  | 0,10              | 15,92  | 2,65  | M           |
| P03.08             | Дотягивания          | 0,03  | 4,78   | 0,80  | 0,03              | 4,78   | 0,8   |             |
| P03.07             | Выравнивания         | 0,05  | 7,96   | 1,33  | 0,05              | 7,96   | 1,33  | Э           |

Dш = 240 мм,  $Kn = 2$ ,  $p = 20$ 

Таблица П1.5

Dш = 440 мм,  $Kn = 2$ ,  $p = 20$ 

Таблица П1.9

| Номер<br>параметра | Название<br>скорости |       |        |       |                   |        |       |             |
|--------------------|----------------------|-------|--------|-------|-------------------|--------|-------|-------------|
|                    |                      | 1 M/c |        |       | $1,6 \text{ M/c}$ |        |       | Обозначение |
|                    |                      | M/C   | об/мин | Гц    | M/C               | об/мин | Γц    | в меню КМП  |
| P03.13             | Высокая              | 1,00  | 86,85  | 14,47 | 1,60              | 138,97 | 23,16 | B           |
| P03.12             | Повышенная           | 0,75  | 65,14  | 10,85 | 1,20              | 104,23 | 17,37 | Π           |
| P03.11             | Средняя              | 0,50  | 43,43  | 7,23  | 0,80              | 69,48  | 11,58 | U           |
| P03.10             | Ревизии              | 0,30  | 26,06  | 4,34  | 0,30              | 26,06  | 4,34  | P           |
| P03.09             | Малая                | 0,10  | 8,69   | 1,45  | 0,10              | 8,69   | 1,45  | M           |
| P03.08             | Дотягивания          | 0,03  | 2,61   | 0,43  | 0,03              | 2,61   | 0,43  | Д           |
| P03.07             | Выравнивания         | 0,05  | 4,34   | 0,72  | 0,05              | 4,34   | 0,72  | Э           |

Dш = 485 мм,  $Kn = 2$ ,  $p = 20$ 

Таблица П1.10

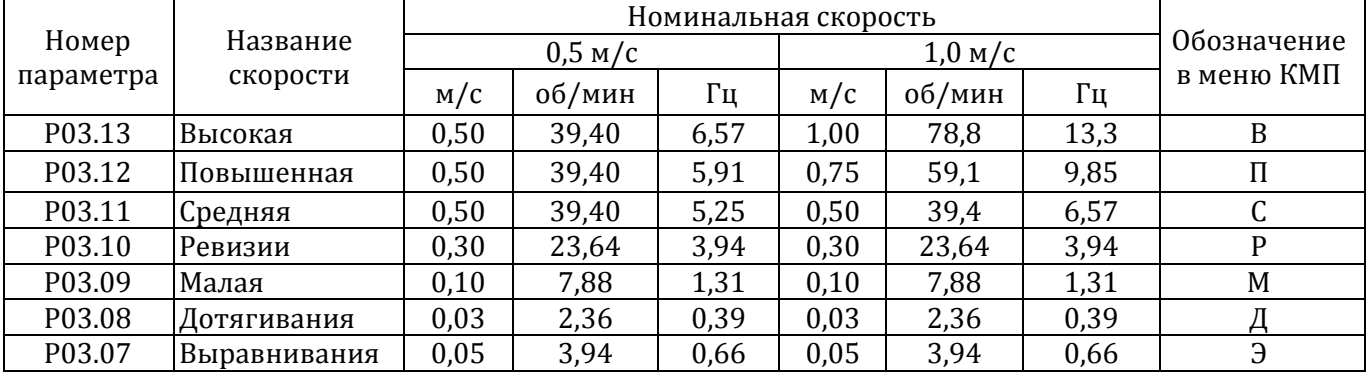

# Лебедки с количеством полюсов р = 32

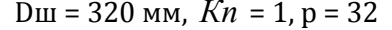

Таблица П1.6

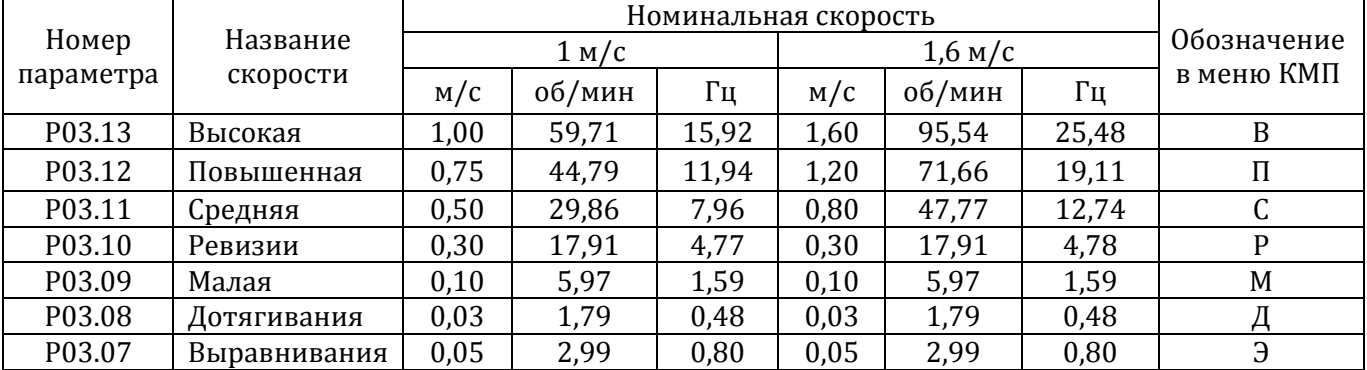

 $D_{III} = 400$  мм,  $Kn = 1$ ,  $p = 32$ 

Таблица П1.7

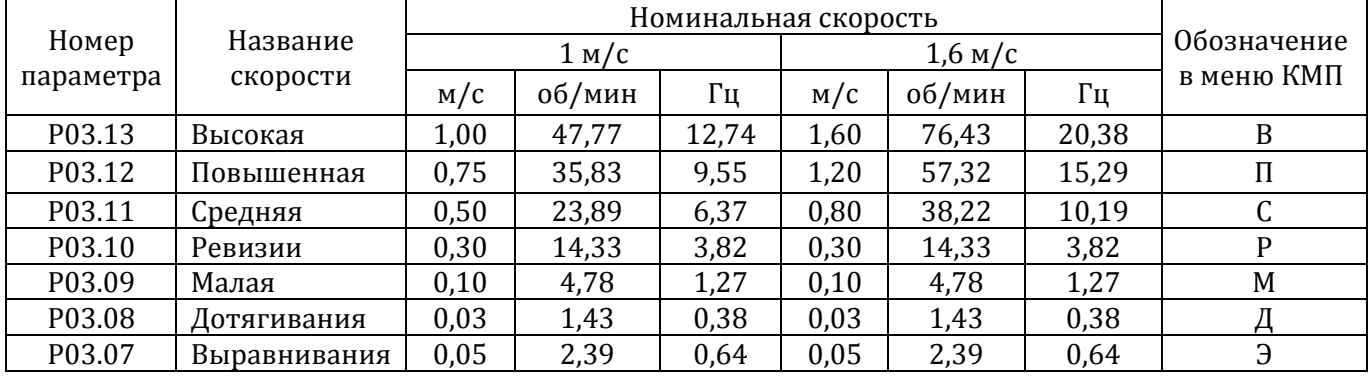

#### Dш = 400 мм,  $Kn = 2$ ,  $p = 32$

Таблица П1.8

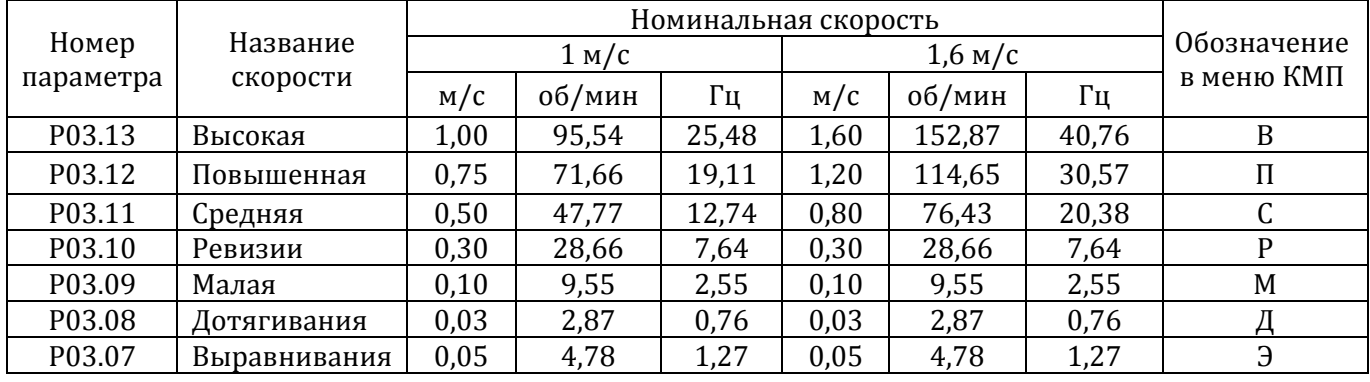

# Приложение 2 (обязательное)

# **Параметры настройки разгона/торможения**

Таблица П.2

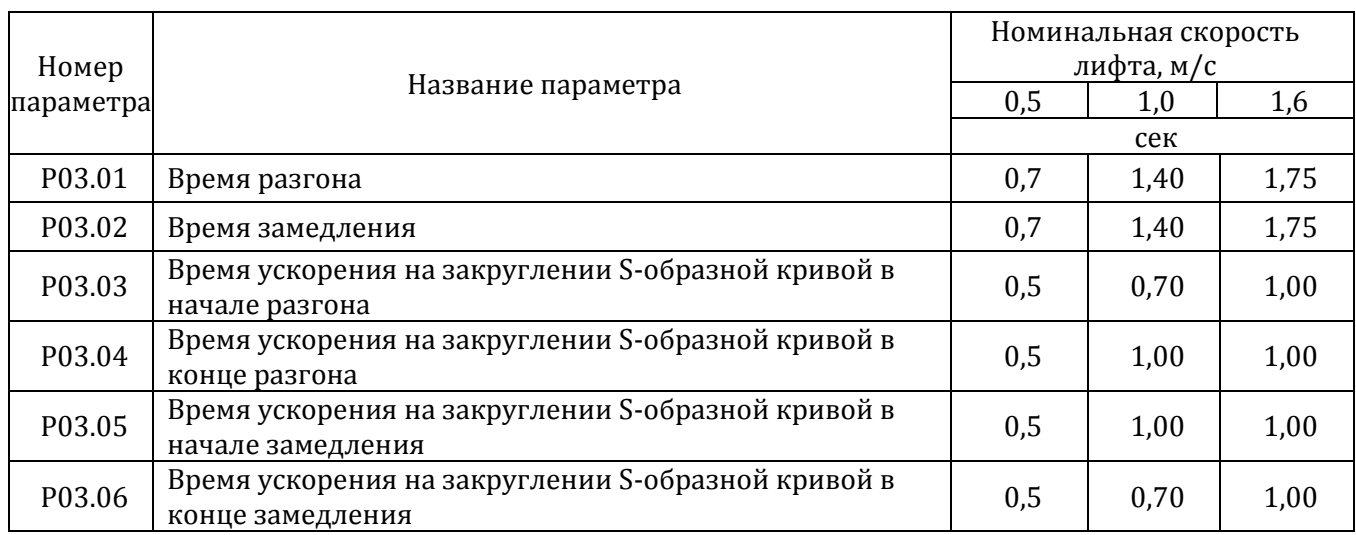

### Приложение 3 (обязательное)

### **Параметры настройки направления движения**

Таблица П.3

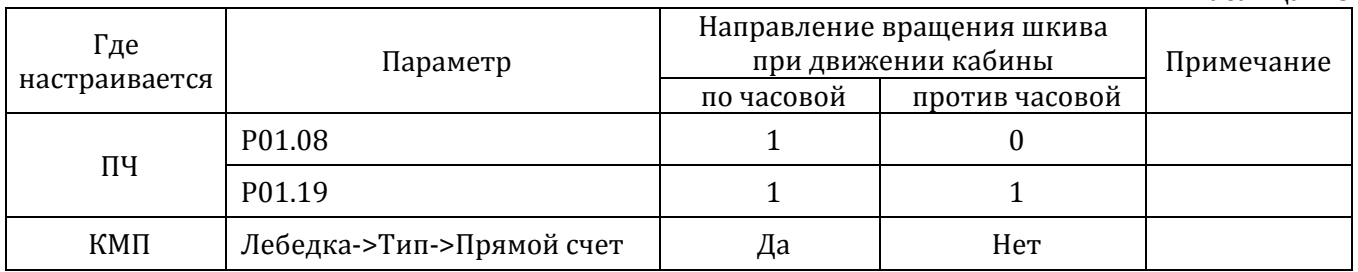

## **Внимание!** При определении направления вращения смотрим на лебедку со стороны шкива! Значение параметра Р01.19 всегда должно быть равно 1.

Приложение 4 (справочное)

# **Параметры тормозных резисторов для частотных преобразователей серии AS320**

Таблица П.4

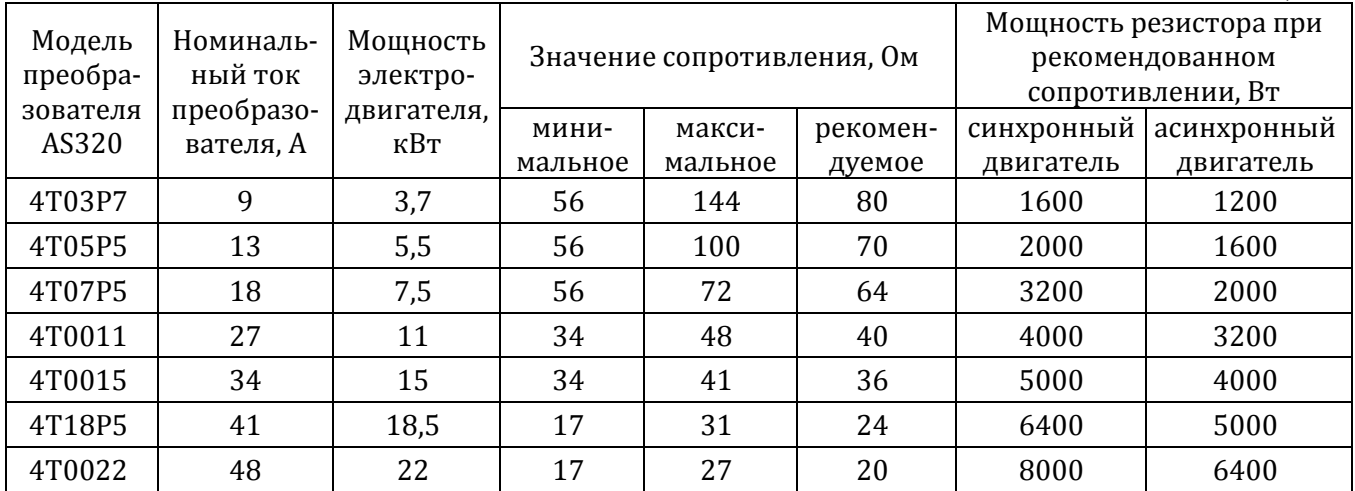

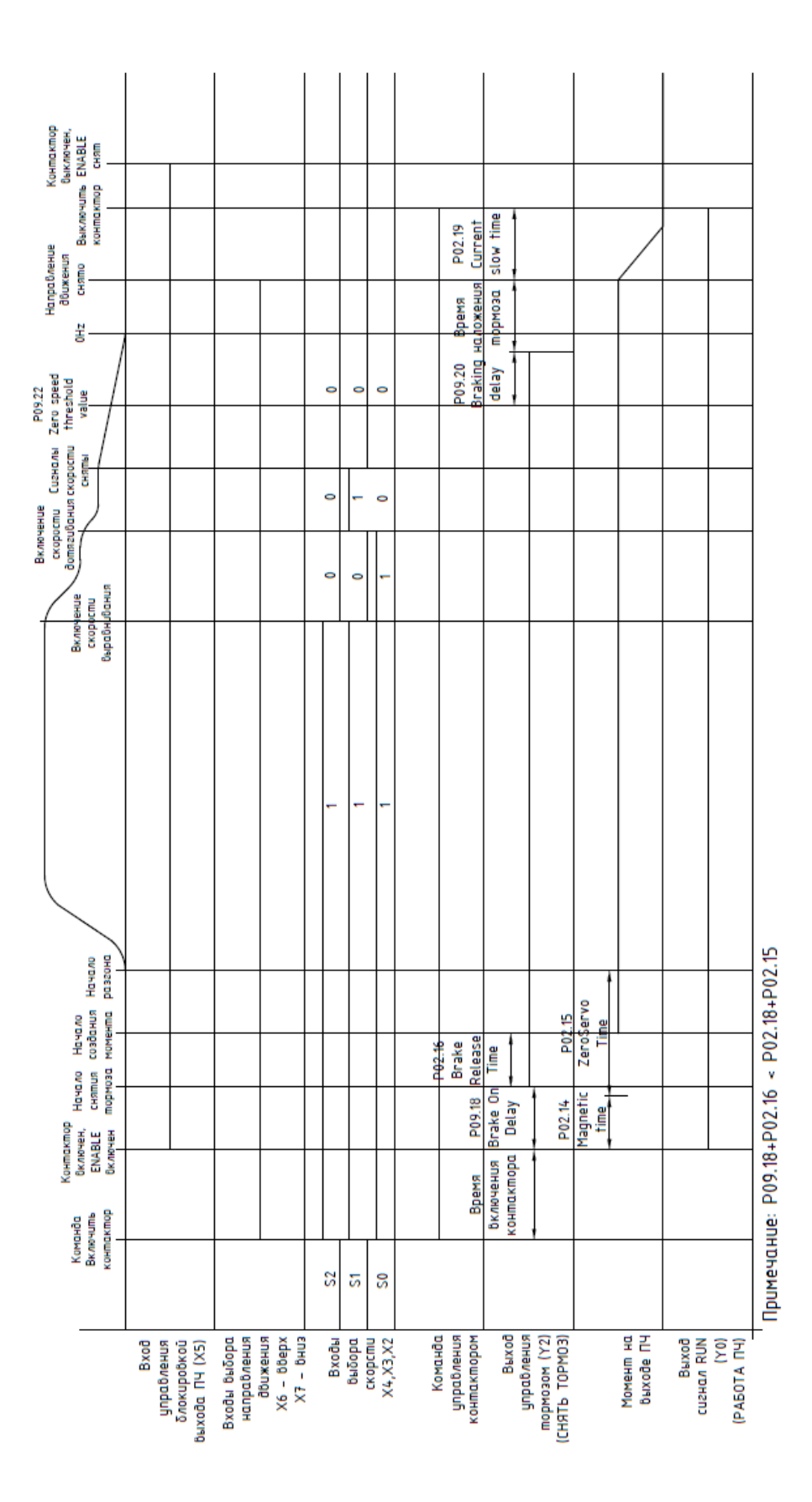

# **Временная диаграмма работы привода под управлением AS320**

(справочное)

# **Лист регистрации изменений**

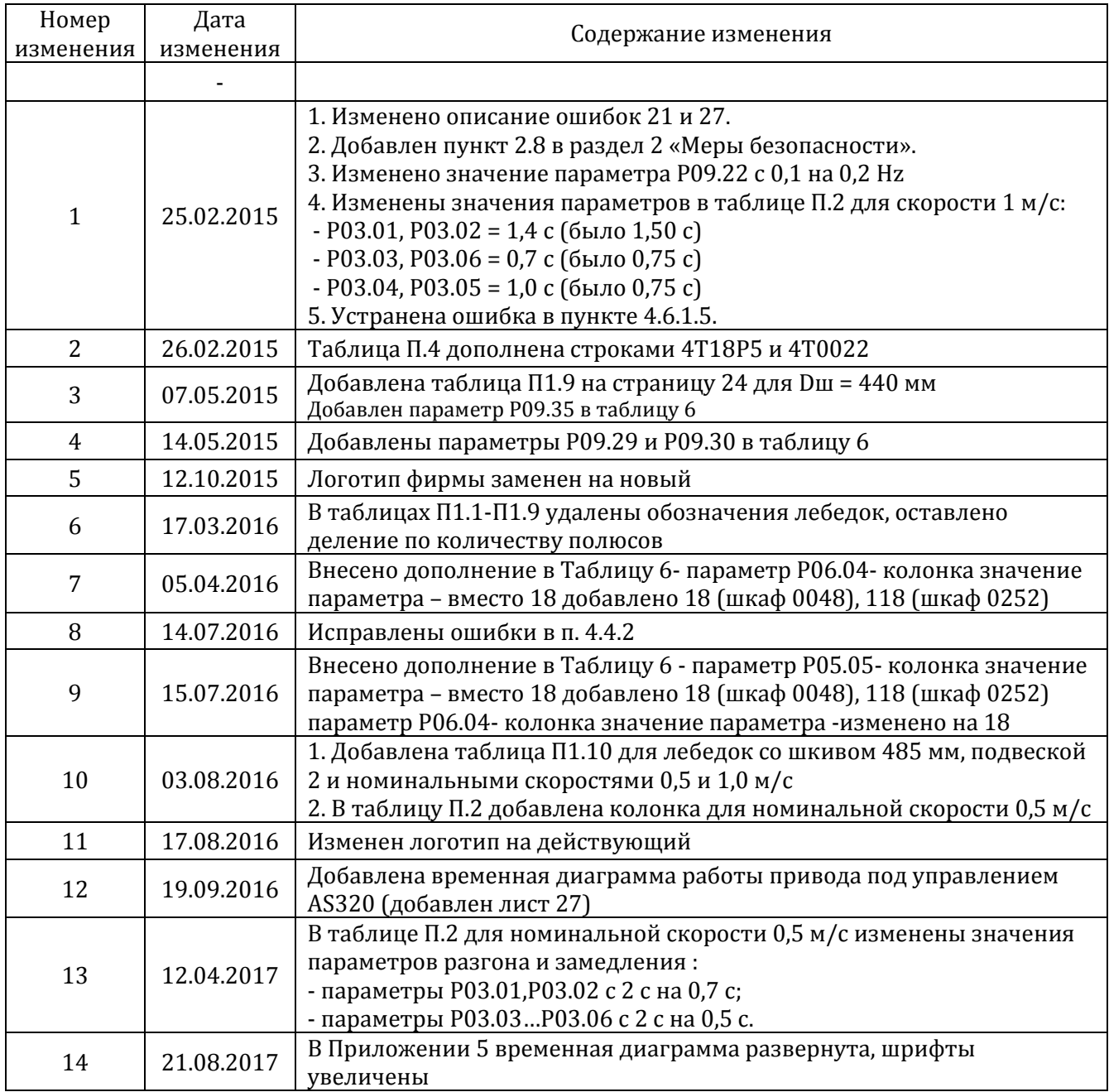